# **DVD 27** Leitor Multiusos de Discos Digitais

# MANUAL DO UTILIZADOR

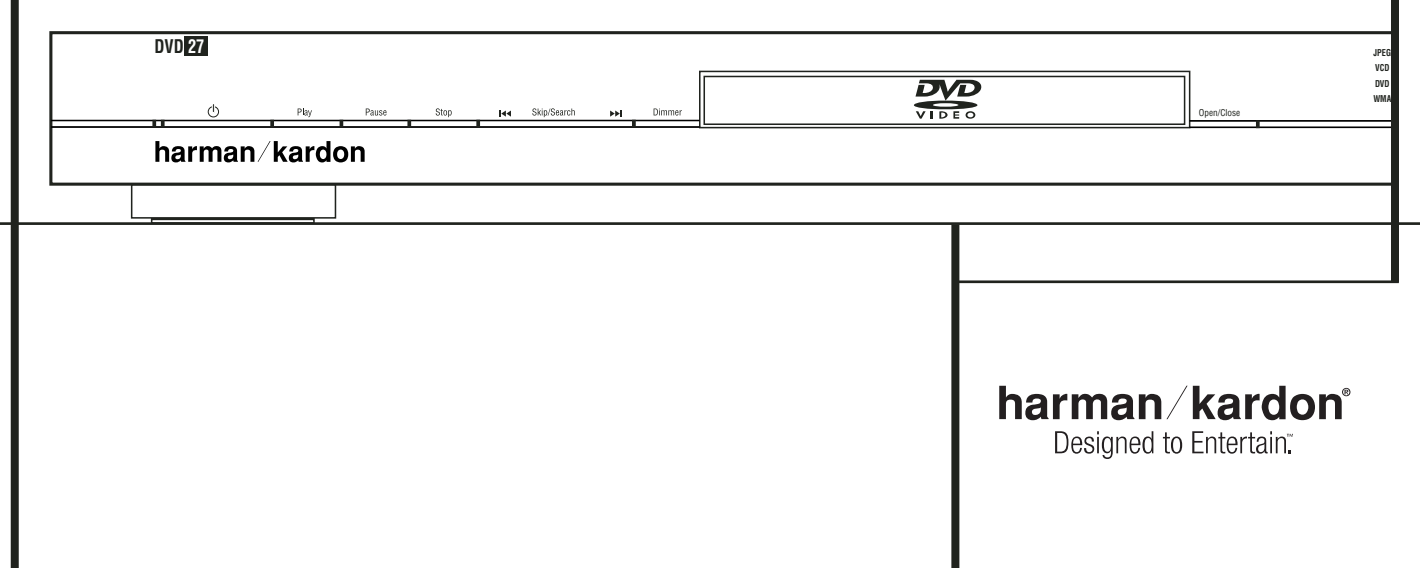

ı

# **Conteúdo**

**3** Introdução **4** Terminologia **5** Características, Lista de Material Incluído **6** Controlo do Painel Frontal **7** Visor de Informação de Painel Frontal **8** Controle Remoto **10** Ligações do Painel Traseiro **11** Configuração e Ligações **11** a uma TV Estéreo ou a um Amplificador/Receptor ProLogic 12 a um Amplificador/Receptor Dolby Digital/DTS **13** a uma TV ou a um monitor com ligações SCART ou de Componentes **14** Controle Remoto **15** Ligações de Som Digital **16** Princípios Básicos de Reprodução **16** Reprodução Básica **16** Funções de Reprodução **16** Acerca dos Ficheiros de Vídeo DivX **17** Configuração do Sistema **17** Ajustes Do Sistema **18** Ajustes Video **19** Ajustes Audio **20** Testar o Ecrã **20** Ajustamento da Imagem da TV com "Testar Ecrã" **21** Menu Reprodução **21** Utilização do Menu de Informação de Reprodução **22** Reprodução de CDs **24** Reprodução de MP3, Windows Media e JPEG **26** Guia de Resolução de Problemas **27** Especificações **NOTA:** Este leitor foi concebido e fabricado para ser compatível com a Informação de gestão da região que está codificada em muitos dos discos DVD. Este leitor foi com o Código de Região 2, o de discos que não contenham informação de Códigos de Região. Se existir qualquer outro Código de Região um disco, esse disco não será **Declaração de Conformidade** Nosotros, Harman Consumer Group International 2, route de Tours 72500 Château-du-Loir, FRANCE declara por sua própria responsabilidade, que o produto descrito neste manual do proprietário está em conformidade com as normas técnicas: EN 55013:2001 EN 55020:2002 EN 61000-3-2:2000 EN 61000-3-3:1995+A1:2001 EN 60065:2002 Jurjen Amsterdam Harman Consumer Group International 01/06

concebido apenas para a reprodução de discos

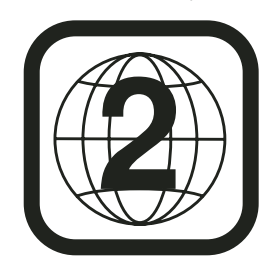

reproduzido no DVD.

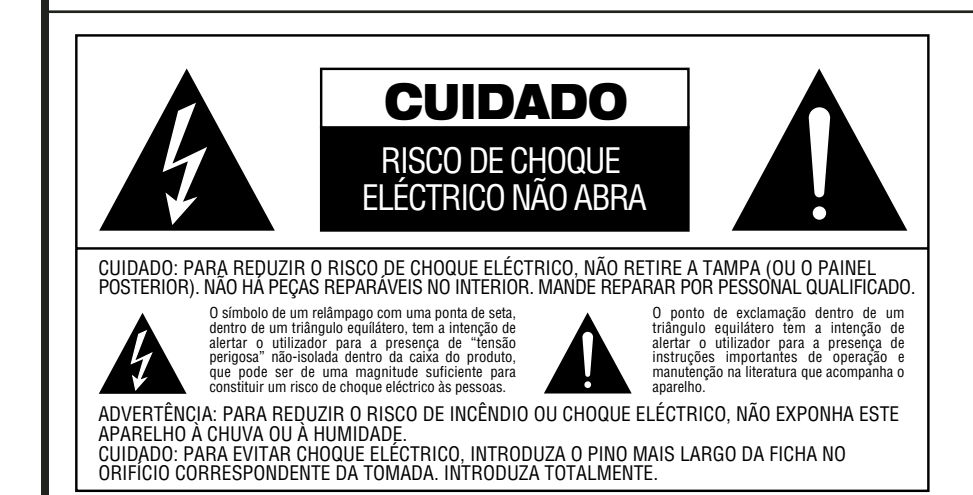

#### **Obrigado por escolher o DVD da**

**Harman Kardon.** O DVD é um leitor de DVD-Video multi-usos, capaz de reproduzir tanto discos DVD como discos CD convencionais de som, com a maior fidelidade e com acesso a futuras actualizações de software por Internet. Para além de discos Video e CD de som convencionais, o DVD 27 é também compatível com MP3, CD-R e CD-RW, bem como com discos DivX® e VCD.

Para que possa usufruir da máxima qualidade dos discos DVD, o DVD vem equipado com as mais recentes técnicas de concepção, incluindo conversores avançados de vídeo de digital para analógico de 10-bit (DAC) e saídas de Vídeo (composto), S-Vídeo e vídeo RGB (RGB via SCART), para assegurar que obtém toda a qualidade inerente aos suportes actuais em DVD. Para uma reprodução óptima de DVDs NTSC e PAL em aparelhos de visualização de alta definição compatíveis, o DVD vem equipado com saídas progressivas de componentes de vídeo.

Adicionalmente, a herança do som da Harman Kardon continua pela era do vídeo digital, com os DACs de grau audiófilo, para garantir que a qualidade do som coincide com um vídeo excelente. Evidentemente, tanto as saídas de som digital coaxiais como ópticas estão disponíveis para a ligação directa a receptores A/V ou a processadores, para que possam tirar partido das bandas sonoras Dolby Digital e DTS. Quando estiver a reproduzir CDs de música, a qualidade de reprodução é excelente, igualando a qualidade dos melhores leitores disponíveis.

Um vasto leque de funções de programação facilita a programação de toda uma noite de entretenimento. Quando estiver a reproduzir DVD, os menus e os símbolos no ecrã, de fácil compreensão, facilitam a alteração do idioma, das bandas sonoras, das legendas ou do aspecto geral.

Os leitores de DVD estão entre os produtos electrónicos para o consumidor com o crescimento mais acentuado, porém, este pode ser o seu primeiro DVD. Apesar de muitas das funções do DVD se assemelharem aos dos normais alternadores ou leitores de CD, existem várias funções que pode não conhecer. Para nos assegurarmos de que irá tirar o máximo proveito de toda a flexibilidade e potência que o DVD tem para oferecer, aconselhamos o cliente a rever este manual. Este pequeno investimento do seu tempo poderá resultar em enormes dividendos no prazer que pode conseguir com a utilização correcta do DVD.

Se tiver mais questões sobre este produto, ou sobre a sua instalação e funcionamento, para as quais não encontra resposta neste manual, contacte o seu revendedor local, pois ele será a melhor fonte local de informação.

■ **Toca em escala larga dos formatos vídeo e áudio incluindo filmes - DVD, VCD, discos CD Áudio, CD-R/RW, DVD-R/RW,**

**DVD+R/RW, discos áudio e discos MP3.**

- **Alta qualidade em reprodução de vídeo 10 – Bit, Dacs, Progressive Scan e componentes com saída de vídeo.**
- **Dolby Digital e DTS Data Signal ambos com saídas ópticas e ligações áudio coaxial digital.**
- **Audiophile Grade saída Dacs para uma melhor reprodução de áudio.**
- Fácil de usar no sistema de navegação.
- **Reproduz MP3 e Windows® WMA discos áudio e JPEG.**
- **Controlos fechados para impedirem visão de filmes não autorizados.**
- **Reprodução de ficheiros de vídeo comprimido DivX.**
- **Capacidade de programação extensiva para discos áudio e vídeo.**
- **Opções múltiplas de selecção de língua, bandas sonoras e legendas.**
- **Potencialidades múltiplas de ângulos com discos especialmente codificados de DVD.**
- **Controlo remoto com desenho ergonómico e com luz interior.**

# **Terminologia**

# **Terminologia**

Como partilham algumas das características e tecnologia dos leitores de CD, muitos dos termos e conceitos operacionais utilizados num leitor de DVD são semelhantes aos que pode conhecer devido aos leitores e alternadores de CD, ou de formatos mais antigos de discos de vídeo, como por exemplo o Disco Laser. Contudo, se este for o seu primeiro produto de DVD, alguns dos termos utilizados para descrever as funções de um leitor de DVD poderão ser-lhe desconhecidos. As explicações seguintes deverão resolver alguns dos mistérios do DVD, e ajudá-lo a usufruir de toda a potência e flexibilidade do formato DVD e do DVD.

Com a chegada do DVD, a capacidade de dados do disco aumentou drasticamente. Num DVD um disco vídeo desta capacidade pode ser na maioria examinado por MPEG 2 vídeo e multicanal bandas sonoras em Dolby Digital e ou DTS. Esta informação é comprimida.

**Média do aspecto:** Esta é uma descrição da largura de uma imagem de vídeo em relação à sua altura. Um ecrã convencional de vídeo tem uma largura de quatro unidades por três unidades de altura, por isso é que a média é chamada "4.3". As novas reproduções de vídeo da média de aspecto alargado são de 16 unidades de largura por cada nove unidades de altura, tornando-as mais parecidas com o ecrã de uma sala de cinema. O material de programa de um DVD pode ser gravado em qualquer um dos formatos e, para além disso, pode configurar o DVD para reproduzir em qualquer um dos formatos, dependendo das funções gravadas num disco.

**Título:** No caso de um DVD, um título é definido como um filme ou um programa completo. O número de capítulos dentro de um título depende da decisão dos produtores. Muitos dos discos incluem apenas um título, mas alguns podem ter mais que um, para dar uma apresentação de "Dupla função".

**Capítulo:** Os programas DVD encontram-se divididos em capítulos e títulos. Os Capítulos são sub-secções programadas sob um único título num disco. Os Capítulos podem ser comparados às faixas individuais de um CD de som.

**Vídeo em RGB:** Esta é uma nova forma de sinal de vídeo que elimina muitos dos artefactos dos sinais de vídeo compostos tradicionais, dividindo o sinal em três cores fundamentais: Vermelho, Verde e Azul (RGB). Com uma ligação RGB (através de SCART), obterá uma melhor resolução de imagem e eliminará muitas imperfeições de imagem, tais como os padrões ondulados muitas vezes observados em telas de padrão axadrezado. No entanto, para beneficiar de vídeo em RGB, terá que possuir um painel de vídeo com uma entrada SCART compatível com RGB.

**Digitalização Progressiva:** O DVD oferece saídas de vídeo com digitalização progressiva para utilização com televisores e projectores compatíveis de alta resolução. Antes do DVD, nenhum suporte de consumo conseguia armazenar, transmitir ou exibir vídeo com toda a sua resolução. Para conservar a largura de banda, é utilizada uma compressão analógica (entrelaçamento): primeiro, as linhas ímpares de um quadro são visualizadas, seguidas pelas linhas pares. O resultado é que somente metade da imagem de vídeo é extraída de uma vez; o cérebro do visor é obrigado a reagrupar toda a imagem. Isto é aceitável, se o monitor não for muito grande e se a imagem não incluir muita moção. Os visores grandes e as imagens de movimentação rápida revelam os limites deste sistema. Graças à imensa capacidade de dados do DVD, as imagens são agora arquivadas de forma intacta (progressivamente), para que todas as linhas de cada um dos quadros (ímpares e pares) sejam exibidas ao mesmo tempo. Mas porque a maioria das TV's não consegue tratar um sinal progressivo, todos os leitores actuais de DVD geram uma saída interlaçada para garantir compatibilidade. Agora, o DVD da Harman Kardon encontram-se entre os poucos leitores de DVD com verdadeira saída de digitalização de vídeo progressiva (NTSC e PAL) para utilização com TVs e projectores CRT compatíveis e com toda a plasma, visores LCD e DLP através da saída do componente de vídeo. O resultado é uma saída de luz 40% superior a uma TV convencional e uma imagem detalhada com uma alta definição impressionante, em conjunto com a quase total ausência de linhas digitalizadas visíveis e artefactos relacionados com o movimento. Claro que as saídas dos componentes de vídeo, SCART, S-Vídeo e vídeo composto tradicionais Y/Pr/Pb se encontram incluídas para utilização com televisores e projectores convencionais.

**Ângulo múltiplo:** Os DVDs têm a capacidade de mostrar até quatro perspectivas diferentes da mesma cena num programa. Quando o disco estiver codificado com informação de ângulos múltiplos, se premir o botão ANGLE poderá mudar entre estas diferentes perspectivas. Tenha em atenção que actualmente são poucos os discos a usufruírem desta capacidade e, quando usufruem, a tecnologia de ângulos múltiplos apenas ode ser apresentada durante períodos curtos de tempo no disco.

Os fabricantes normalmente inserem algum tipo de ícone ou gráfico na imagem para alertá-lo sobre a disponibilidade de visualização de vários ângulos.

**Leitura:** Esta é a imagem que observará depois de introduzir o disco e do tabuleiro fechar. Refere-se ao facto de que o leitor deverá primeiro examinar o conteúdo do disco para ver se é um CD ou DVD e, de seguida, extrair a informação sobre o tipo de material no disco, tal como os idiomas, as médias do aspecto, legendas, número de títulos e mais. É normal um pequeno atraso enquanto se procede à leitura do conteúdo do disco.

**Retomar:** O funcionamento do botão Stop no DVD difere do funcionamento a que está habituado a ver num CD ou num leitor de CD. Num leitor de CD tradicional, quando prime o botão Stop, a unidade apenas faz isso: pára a reprodução. Num leitor de CD, quando prime novamente o botão para iniciar, o disco inicia a partir do princípio. Com o DVD, contudo, tem duas opções quando estiver a reproduzir discos DVD. Se premir uma vez o botão Stop interromperá a reprodução, mas colocará a unidade no modo Retomar. Isto significa que pode desligar a máquina e, quando premir novamente o botão de reprodução, o disco retomará ou continuará a parti do ponto em que o disco estava quando foi premido o botão Stop. Esta função é útil se estiver a ver um filme e tiver de interromper a sua sessão mas a pretender retomar a partir do ponto em que a deixou. Se premir duas vezes o botão Stop, parará a máquina de uma forma tradicional e, quando o disco for reproduzido novamente, começará pelo princípio.

#### **DivX**

DivX é o nome de um novo e revolucionário codec de vídeo que se baseia no padrão de compressão MPEG-4 para vídeo. Este leitor de DVD reproduz discos criados com software DivX. As funcionalidades de reprodução de vídeo DivX do leitor de DVD variam em função da versão de software DivX que usou para criar os seus filmes. Para obter mais informações acerca das diferentes versões de software DivX, por favor vá até www.divx.com.

# **Vídeo de elevada qualidade**

- Circuitos de descodificação de vídeo MPEG-2 de 10-bit avançados e sofisticados.
- Saída directa de RGB através de SCART (seleccionável) para um desempenho de vídeo optimizado. O conector SCART também é configurável para saída de Vídeo Composto.
- Vídeos de teste do ecrã disponíveis para testar o desempenho e configuração do vídeo.
- Pura qualidade PAL com discos NTSC devido ao conversor NTSC/PAL.
- Compatibilidade de duas camadas para reprodução extensa de DVD.
- Saídas de componente de vídeo de Digitalização Progressiva (NTSC e PAL).
- Reprodução JPEG

# **Som digital de alta qualidade**

- Ligando um descodificador DTS (Digital Theater Systems) ou Dolby Digital, poderá usufruir de som surround digital 5.1 de alta qualidade dos discos digitais DTS ou Dolby.
- Com áudio PCM linear de 16-24 bits e 44-96 kHz (também nas saídas digitais, consultar a tabela da página 15), torna-se possível uma qualidade de som superior à dos CDs.
- Saídas de som digital óptico e coaxial.

#### **Muitas características convenientes**

- Ícones de Menus disponíveis no Ecrã para informação sobre o disco ou leitor e acesso a muitas das principais funções desta unidade.
- As legendas poderão ser visualizados em vários idiomas \*.
- A função de multi-ângulos permite escolher o ângulo de visualização de cenas que foram captadas em vários ângulos diferentes (Limitase a DVD's filmados em vários ângulos.)
- Várias opções para selecção do idioma de diálogo e de banda sonora (limita-se a DVD's gravados em vários idiomas de diálogo ou banda sonora).
- Sistema de operação de menu intuitiva.
- Ampliação de 4 passos durante a reprodução e pausa, selecção movível no ecrã em todas as direcções.
- Controlo Remoto com luz de fundo, ergonomicamente concebido.
- Futuras actualizações de software através da Internet. ( veja informação em baixo )
- *\* O número de idiomas gravados depende do software.*

### **Compatível com CDs bem como DVDs**

• O DVD 27 reproduz qualquer CD Áudio, CD gravável (CD-R) ou CD apagável (CD-RW) convencional, MP3,WMA (v8) ou qualquer DivX, VCD ou DVD-Vídeo com o código de região 0 ou 2.

#### **Formatos de Discos sustentados por este leitor**

Esta unidade pode reproduzir discos com qualquer dos seguintes formatos : (8 cm e 12 cm):

- DVD
- DVD-R
- DVD-RW
- $\bullet$  DVD+R
- DVD+RW
- $\bullet$  CD
- $\bullet$  CD-R
- CD-RW
- VCD
- S-VCD
- $\bullet$  WMA (v8)

**NOTA:** Devido a diferenças no formato de certos discos, é possível que alguns discos possam incluir uma mistura de funções que não seja compatível com o DVD. De forma semelhante, apesar do DVD ter capacidade para uma vasta ama de funções, nem todos os discos incluem toda a capacidade do sistema DVD. Por exemplo, apesar do DVD ser compatível com discos de ângulos múltiplos, essa função apenas é possível quando o disco estiver especialmente codificado para uma reprodução de ângulos múltiplos. Para além disso, o DVD é capaz de reproduzir tanto bandas sonoras Dolby Digital como DTS, mas o número e tipos de faixas disponíveis irá variar de disco para disco. Para se certificar de que uma função ou banda sonora específicas está disponível, verifique as opções anotadas na capa do disco.

■ As capacidades de reprodução para discos CD-R, CD-RW, WMA, JPEG, MP3, DivX, VCD/SVCD, DVD-R, DVD+R, DVD-RW e DVD+RW poderão variar devido a variações na qualidade do disco e do gravador utilizado para criar o disco.

■ O DVD 27 é compatível com a maioria de discos gravados com ficheiros codificados utilizando MP3 ou Windows Media 8, bem como imagens fixas JPEG. No entanto, variações no codificador ou codificador/ descodificador utilizado e a taxa de bits da codificação podem afectar a capacidade do DVD 27 de reproduzir alguns discos. Assim sendo, não podemos garantir uma total compatibilidade com todas as codificações e versões de codificadores/descodificadores. Para obter melhores resultados recomendamos que os ficheiros sejam codificados com uma taxa de bits entre 32kbps e 320kbps. Os ficheiros WMA devem ser codificados com uma taxa de bits entre 64kbps e 320kbps. Apesar do DVD 27 poder reproduzir alguns ficheiros WMA 9, nem todas as funcionalidades da versão 9 são suportadas. Os ficheiros JPEG não devem conter mais de 5 megapixeis, e o tamanho do ficheiro não deve ser superior a 5Mb.

# **Actualização por Internet**

O "firmware" que controla a funcionalidade do DVD da Harman Kardon é completamente actualizavel. Para o caso de ser necessário efectuar futuros melhoramentos nas operações e características, é possível fazer downloads de actualização de "firmware" a partir da página www.harankardon.com/International/ Basta criar um CD-R com os dados e inseri-lo no DVD para actualização automática.

# **Lista de Material Incluído**

- 1 Leitor de DVD da Harman Kardon
- 1 Controlo Remoto
- 2 pilhas AA
- 1 cabo A/V para estéreo de som analógico e vídeo composto
- 1 cabo S-Vídeo
- 1 cabo de extensão remoto
- 1 manual do utilizador

# **Controlo do painel frontal**

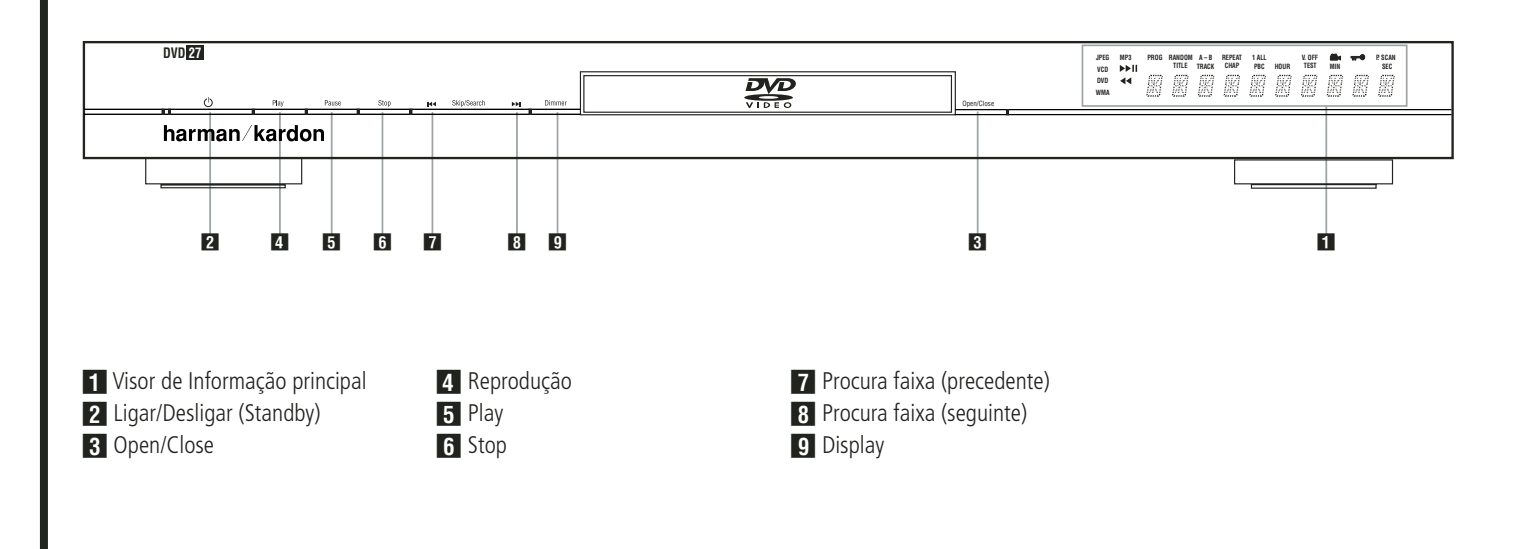

 **Visor de Informação principal:** Este visor danos informações que ajudam a funcionar com o DVD.

**2 Ligar/Desligar (Standby):** Prima o botão uma vez para ligar o Leitor DVD, ou prima-o novamente para colocar a unidade no modo Standby (Em espera).

2 **Open/Close:** Prima este botão para abrir ou fechar o tabuleiro.

3 **Reprodução:** Prima para iniciar a reprodução ou resumir a reprodução após se ter premido o botão Pause.

**5 Play:** Prima este botão para interromper momentaneamente a reprodução. Para retomar a reprodução, prima novamente o botão. Se estiver a ser reproduzido um DVD, a acção ficará parada e ser exibida uma imagem estática quando o botão for premido.

**6 Stop:** Prima uma vez este botão para colocar o disco no modo Retomar, o que significa que a reprodução parará, mas enquanto o tabuleiro não for aberto ou o disco mudado, a reprodução do DVD continuará a partir do mesmo ponto no disco em que o botão Reproduzir foi premido novamente. A função de Retomar também funcionará no caso da unidade ter sido desligada. Para interromper um disco e fazer com a reprodução inicia a partir do princípio, prima duas vezes o botão.

**F** Procura faixa (precedente): Prima este botão para retroceder as faixas de música num CD ou os capítulos num DVD. Pressione continuamente o botão para procurar em velocidade.

**8 Procura faixa (seguinte):** Prima este botão para avançar pelas faixas de música num CD ou capítulos num DVD. Pressione continuamente o botão para procurar em velocidade.

8 **Display:** Prima este botão para ajustar a luminosidade do Visor de informação em 50% ou para desligar completamente o visor na ordem seguinte: Brilho completo ➔ brilho meio ➔ desligado ➔ brilho completo.

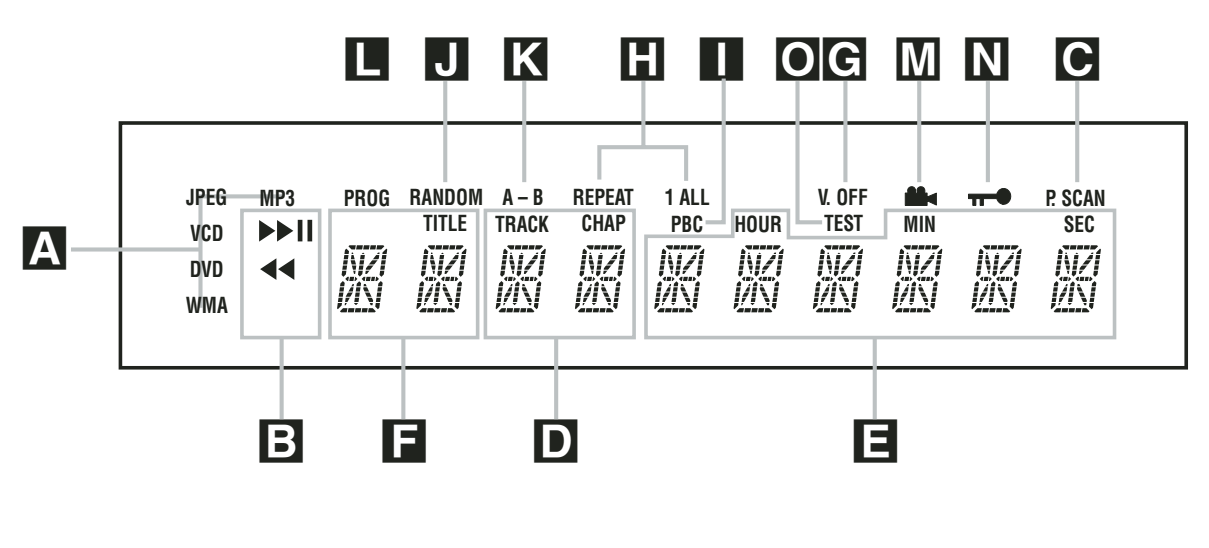

- A Indicadores do tipo de disco
- **B** Indicadores do modo de reprodução
- C Indicador de Digitalização Progressiva

D Indicadores do número do capítulo/faixa

- E Indicadores do tempo do programa
- A **Indicadores do tipo de disco:** O indicador CD, DVD o DVD Audio para indicar o tipo de disco a ser actualmente reproduzido.

B **Indicadores do modo de reprodução:** Estes indicadores acendem-se para mostrar a modo actual de reprodução:

Acende-se quando um disco estiver a ser reproduzido no modo normal

 $\blacktriangleright$  Este indicador acende-se quando o disco está em modo de Fast Search Forward (Procura Rápida para a Frente). A barra do écran indica a velocidade seleccionada (x2, x4, x8, x20, x100).

II Acende-se quando está em Pausa

G Este indicador acende-se quando o disco está em modo de Fast Search Reverse (Procura Rápida para Trás). A barra do écran indica a velocidade seleccionada (x2, x4, x8, x20, x100).

C **Indicador de Digitalização Progressiva:** Acende-se quando a saída do componente de vídeo com Digitalização Progressiva é seleccionada no meu de configuração.

- F Indicadores do título
- G Indicador V-OFF
- $\overline{\mathbf{H}}$  Indicadores de repetição
- I Indicador de Controlo de Reprodução VCD

**J** Indicador Aleatório

#### D **Indicadores do número do**

**capítulo/faixa:** Quando estiver a ser reproduzido um disco DVD, esta duas posições no visor mostrarão o capítulo actual. Quando estiver a ser reproduzido um disco CD, mostrarão o número da faixa actual.

E **Indicadores do tempo do programa:** Estas posições no indicador mostrarão o tempo de leitura de um DVD a ser reproduzido. Quando estiver a ser reproduzido um disco CD, estes indicadores mostrarão o tempo da faixa actual, o tempo restante na faixa actual ou o tempo restante em todo o disco.

**NOTA:** Os indicadores **DEF** do tempo do programa também exibirão mensagens de texto sobre o estado do DVD.

LOADING (A CARREGAR) quando um disco está a carregar, POWER OFF (DESLIGADO) quando a unidade está desligada, e  $DICSC$ ERROR (ERRO NO DISCO) quando um disco que não é compatível com o DVD é colocado na unidade.

F **Indicadores do título:** Estas duas posições no visor mostrarão o número do título quando estiver a ser reproduzido um disco DVD.

G **Indicadores de V-OFF:** Este indicador acende-se quando a saída de vídeo da unidade tiver sido desligada, premindo o botão de V-OFF no controlo remoto.

K Indicador de Repetição A-B **L** Indicador do programa M Indicador de ângulo N Indicador do bloqueio parental O Indicador de Teste

**H** Indicadores de repetição: Estes indicadores acendem-se quando estiver a ser utilizada uma das funções de Repetição.

I **Indicador de Controlo de Reprodução VCD:** Este indicador acende-se quando se liga a função de controlo de reprodução com VCDs.

**J Indicador Aleatório:** Este indicador acende-se quando a unidade estiver no modo Random Play (Reprodução aleatória).

K **Indicador de Repetição A-B:** Este indicador acende-se quando uma passagem especifica para reprodução repetida tiver sido seleccionada.

L **Indicador do programa:** Este indicador acende-se quando as funções de programação estiverem a ser utilizadas.

M **Indicador de ângulo:** Esteindicador pisca quando existem ângulos de visualização alternativos disponíveis no DVD actualmente em reprodução.

N **Indicador do bloqueio parental:** Este indicador acende-se quando o sistema de bloqueio parental for activado para evitar que alguém altere o nível de avaliação sem um código.

O **Indicador de Teste:** Este indicador acendese quando a função de Teste do écran do televisor for activada.

# **Funções do controlo remoto**

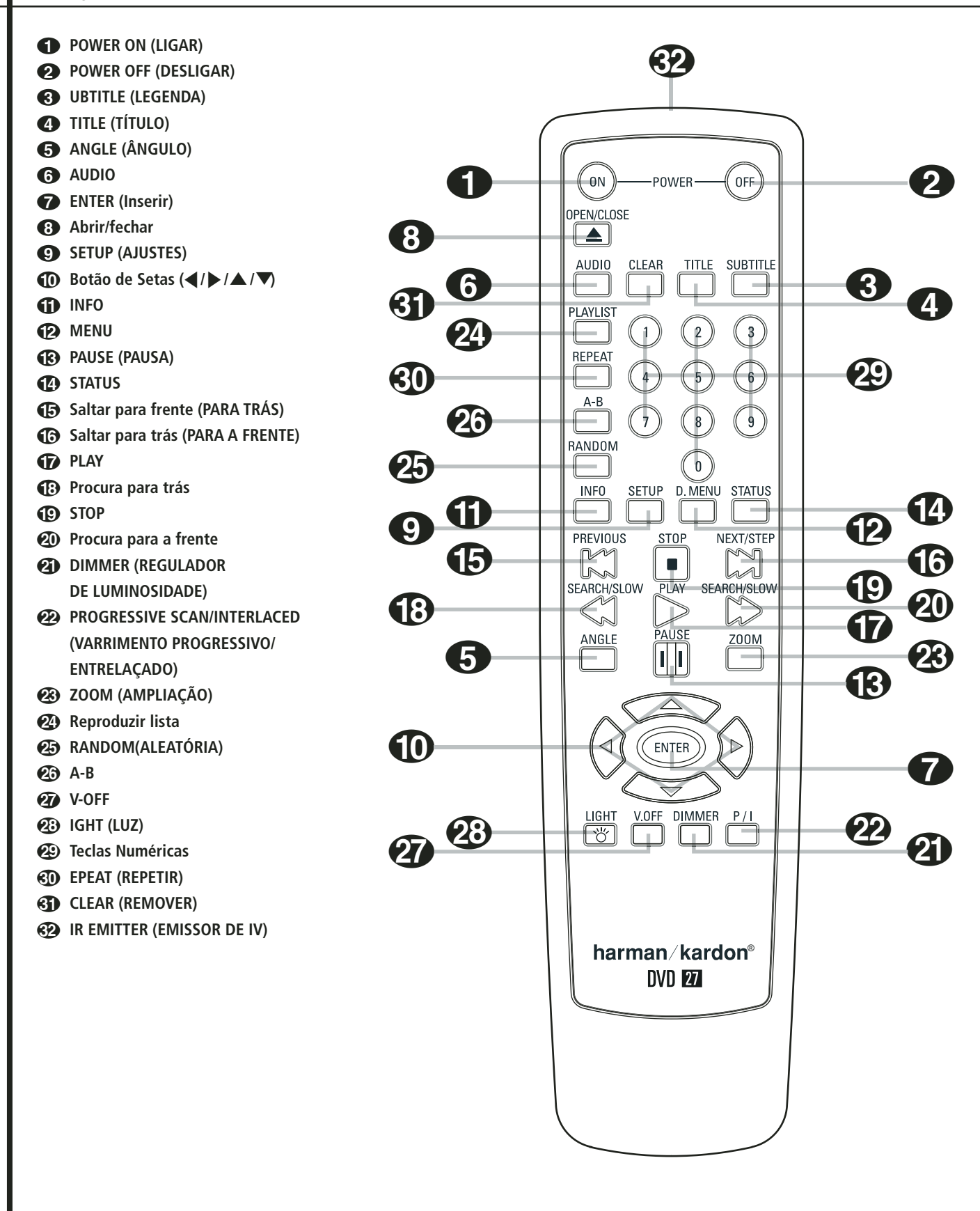

**1 POWER ON (LIGAR):** Liga o leitor quando este está em modo de espera. (Aparece o logotipo Harman Kardon no visor.)

**2 POWER OFF (DESLIGAR):** Desliga o leitor para que fique em modo de espera.

2 **UBTITLE (LEGENDA):** Durante o visionamento de um DVD, prima para seleccionar um idioma de legendagem, ou para desligar a função de legendagem.

**Nota:** Devido às variações da forma como os DVDs são produzidos, as línguas de legendagem apresentadas pelo DVD 27 podem não reflectir de forma precisa as línguas realmente disponíveis no disco. Recomendamos que efectue a selecção de legendas utilizando o menu do disco.

3 **TITLE (TÍTULO):** Durante a reprodução do disco, prima para passar ao titulo subsequente (com o número de título seguinte) nesse mesmo disco.

**43** ANGLE (ÂNGULO): Prima este botão para aceder aos vários ângulos da câmara num DVD (se o DVD contiver diversos ângulos da câmara), ou rodar imagens JPEG.

5 **AUDIO:** Prima este botão para aceder a vários idiomas audio num DVD. (Se o DVD contiver múltiplas correntes audio)

6 **Enter (inserir)**: Prima este botão para activar o ajuste ou opção.

7 **Abrir / Fechar:** Prima este botão para abrir ou fechar o compartimento do disco.

8**Setup (Ajustes):** Carregue neste botão para utilizar o sistema de menus no ecrã do DVD 27 para ajustar as definições de configuração da unidade. Note que tem de carregar no **Botão** de informação **O** para aceder ao menu de Informação de Reprodução do DVD 27 para obter informações detalhadas sobre o disco e para configurar o modo de reprodução do disco.

**①** Botão ARROW (SETA) (◀/▶/▲/▼): Use para mover cursor para OSD.

**T** INFO: Prima uma vez para obter informações detalhadas sobre o disco em reprodução (Bit Rate de áudio/vídeo, formato do filme entre outras), prima novamente para as definições de reprodução actuais. Note que a unidade não responde a nenhum botão de transporte enquanto o menu info está activo. Prima mais uma vez para retirar a informação do écran.

**B** MENU: Exibe no ecrã da televisão o Menu do Disco DVD actual, no modo de reprodução. Quando tocar discos com imagens JPEG, pressionando esta tecla alcançará os thumbnails.

C **PAUSE (PAUSA):** Congela a imagem (DVD/VCD) e pausa o sinal de reprodução (CD) quando um disco está a ser reproduzido. Prima novamente para voltar a uma reprodução normal.

**29 STATUS:** Prima enquanto um disco está a ser reproduzido para exibir o visor principal. Utilize os botões das setas para se movimentar por entre as diferentes características do Visor Principal. Quando um símbolo for acentuado, prima ENTER no remoto para o seleccionar.

E **SKIP/STEP (Saltar Para Trás):** Prima para voltar ao inicio da faixa actual. Prima novamente rapidamente para voltar ao inicio da faixa anterior. Depois de pressionar o botão pausa, prima cada um destes botões para mudarem a imagem frame a frame.

**G** SKIP/STEP (Saltar Para a Frente): Prima para ir para o inicio da próxima faixa. Depois de pressionar o botão pausa, prima cada um destes botões para mudarem a imagem frame a frame.

**G** PLAY: Inicia a reprodução do disco (feche primeiro o compartimento do disco no caso de este estar aberto.)

**EB** SEARCH/SLOW (Procura para trás): Permite-lhe procurar no sentido inverso através de um disco enquanto ele estiver no modo de reprodução. Cada vez que pressionar este botão, a velocidade da procura muda conforme indicado com o numero de setas no topo do lado direito do écran. Depois de pressionar o botão pausa, prima cada um deles ele muda a velocidade para baixo conforme indicado com o numero de setas no topo do lado direito do écran.

**ID STOP:** Pára a reprodução de um disco. Quando um disco estiver a ser reproduzido, se premir o botão STOP e o botão PLAY, o disco retoma a reprodução, i.e. reiniciará a partir do ponto do disco em que a unidade foi parada. Se premir duas vezes Stop e o botão Play, o disco começará a ser reproduzido desde o início.

**20 SEARCH/SLOW (Procura para a frente):** Permite-lhe avançar a procura através de um disco enquanto ele estiver no modo de reprodução. Cada vez que pressionar este botão a velocidade da procura muda conforme indicado com o numero de setas no topo do lado direito do écran. Depois de pressionar o botão pausa, prima cada um deles ele muda a velocidade para baixo conforme indicado com o numero de setas no topo do lado direito do écran

**21 DIMMER:** Prima este botão para mudar a luz no visor do painel frontal ou para desligar completamente o visor utilizando a seguinte ordem: BRILHO TOTAL → MEIO BRILHO → DESLIGADO ➜ BRILHO TOTAL

L **VIDEO FORMAT:** Prima este botão para alternar a resolução da saída de vídeo composto entre a definição padrão e a definição progressiva (PAL entrelaçado e PAL progressivo; NTSC entrelaçado e NTSC progressivo).

**ER ZOOM (AMPLIAÇÃO):** Quando um DVD ou VCD estiver a ser reproduzido, prima este botão para ampliar a imagem. A função ZOOM inclui 4 passos, cada um progressivamente maior. Vá premindo o botão, passando por todas as etapas, para voltar à imagem normal.

N**Reproduzir lista:** Pressione este botão para mudar a ordem de reprodução das músicas do disco.

**23 RANDOM(ALEATÓRIA):** Prima este botão para ter uma reprodução RANDOM (ALEATÓRIA).

**23 A-B:** Prima este botão para reproduzir continuamente a secção A-B.

Q **V-OFF:** Prima para desligar a saída de vídeo para melhorar o desempenho dos discos que são somente de som. Prima novamente para restaurar a saída de vídeo.

**23 IGHT (LUZ):** Prima este botão para iluminar os botões do controlo remoto.

 **Teclas numéricas:** Permite-lhe seleccionar números premindo estes botões.

**<sup>C</sup>D** REPEAT (REPETIR): Cada vez que se carrega neste botão altera-se o modo de reprodução para repetir um capítulo ou faixa ou o disco completo. Vai aparecer um ícone de repetição no canto superior direito do ecrã, indicando o modo de repetição presentemente definido. Se o Ecrã de Informação de Reprodução estiver activado, as alterações serão apresentadas no ecrã.

**CD** CLEAR (REMOVER): Prima para remover o menu de Banner do ecrã.

**ED IR EMITTER (EMISSOR DE IV):** Este pequeno dispositivo transparente que parece um botão envia os comandos de IV (infravermelhos) do controlo remoto para o DVD 27. Para assegurar o funcionamento adequado do controlo remoto, assegure-se de que o aponta na direcção da unidade e não o cubra com os dedos ao enviar os comandos através do controlo remoto.

# **Ligações do painel traserio**

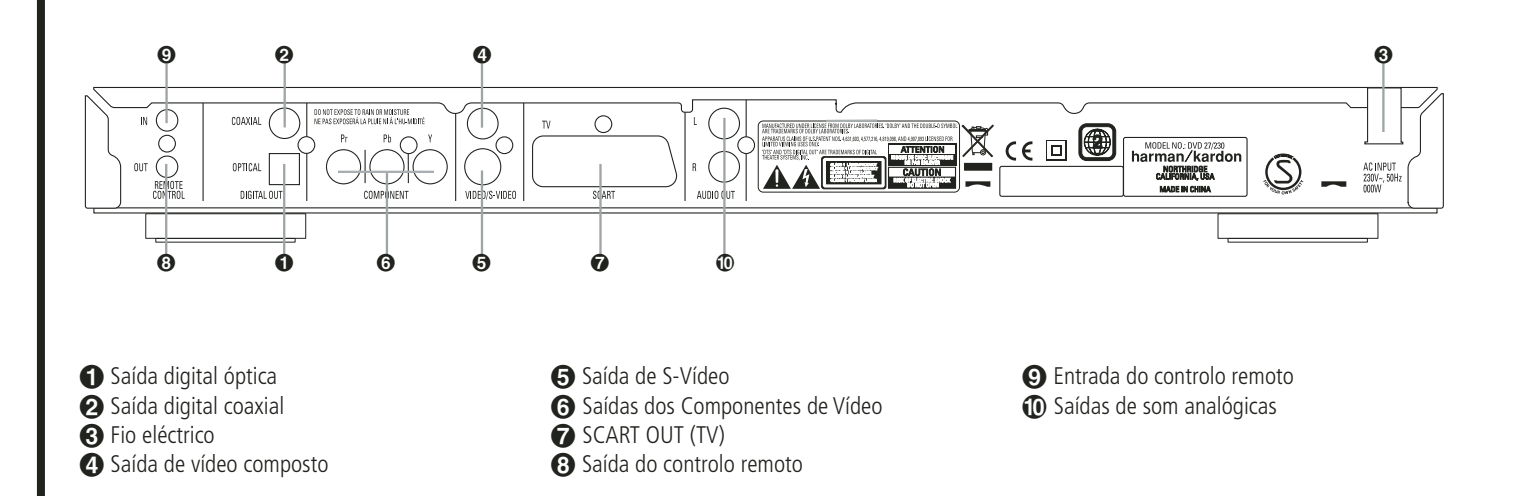

¡ **Saída digital óptica:** Ligue esta ficha à entrada digital óptica de um receptor A/V ou de um processador surround para uma reprodução de som Dolby Digital, DTS ou PCM.

**<sup>△</sup>** Saída digital coaxial: Ligue esta ficha à entrada digital coaxial de um receptor A/V ou de um processador surround para uma reprodução de som Dolby Digital, DTS ou PCM.

**NOTA:** A saída digital coaxial apenas deverá ser ligada a uma entrada digital. Mesmo que seja um conector do mesmo tipo RCA a fazer as ligações normais analógicas de som, NUNCA o ligue a uma ficha convencional de entrada analógica.

£ **Fio eléctrico:** Ligue esta tomada a uma toma eléctrica. Se a tomada estiver controlada por um interruptor, certifique-se de que está na posição ON.

¢ **Saída de vídeo composto:** Ligue esta ficha à entrada de vídeo numa televisão ou num projector de vídeo, ou numa entrada de vídeo de um receptor A/V ou processador no caso de estar a utilizar esse tipo de aparelho para mudar a entrada de vídeo.

∞ **Saída de S-Vídeo:** Ligue esta ficha à entrada S-Vídeo numa televisão ou num projector de vídeo, ou numa entrada de vídeo de um receptor A/V ou processador no caso de estar a utilizar esse tipo de aparelho para mudar a entrada S-Vídeo.

§ **SAIDAS DE COMPONENTE DE VIDEO:** Estas saídas enviam os sinais dos componentes de vídeo para ligações a monitores com entradas para componentes de vídeo. Para televisores ou projectores padrão analógicos com entradas marcadas com Y/Pr/Pb ou U/Cr/Cb, ligue estas saídas às entradas correspondentes. Se possuir um televisor ou projector de alta definição que é compatível com vídeo progressivo com uma taxa de digitalização elevada, ligue estas tomadas às entradas "HD Componente" (Componente HD). Lembre-se que se estiver a utilizar um visor de digitalização progressiva, deve então seleccionar "Progressive" no Menu de Configuração de Vídeo para tirar partido dos circuitos de digitalização progressiva. Ver página 17 para obter mais informação sobre digitalização progressiva de vídeo.

**IMPORTANTE:** Estas tomadas NÃO devem ser ligadas às entradas de vídeo composto padrão.

¶ **SCART OUT (TV):** Se a sua televisão tiver uma tomada SCART, poderá ligar um cabo SCART à sua televisão e ao seu leitor de DVD, para melhorar a qualidade de vídeo. O cabo SCART transporta som e vídeo. Pode seleccionar Vídeo Composto ou vídeo RGB para obter o sinal de saída de vídeo dessa tomada SCART.

**<sup>6</sup>** Saída do controlo remoto: Lique esta ficha à ficha de entrada de infravermelhos (IV) de um outro produto Harman Kardon compatível com controlo remoto, para que o Sensor remoto integrado no DVD forneça sinais IV a outros produtos compatíveis.

 $\odot$  **Entrada do controlo remoto:** Lique a saída de um sensor remoto de infravermelhos, ou a saída de um controlo remoto de outro produto Harman Kardon compatível, a esta ficha. Assim, o controlo remoto poderá funcionar mesmo quando o **Sensor Remoto** do painel frontal do DVD estiver bloqueado. Esta ficha também pode ser utilizada com sistemas automáticos com base num controlo remoto de IV que sejam compatíveis.

 $\circledR$  Saídas de som analógicas: Lique estas fichas a uma entrada de som num receptor A/V ou num processador surround para uma reprodução de som analógica.

**Nota:** encontrará mais pormenores sobre todas as ligações de Som/Vídeo em Instalação e Ligações nas páginas seguintes.

# **Configuração e ligações**

- Antes de começar a ligação, assegure-se de que o botão Power (Ligar) do aparelho está desligado, assim como o do restante equipamento.
- Não bloqueie as aberturas existentes para a ventilação de qualquer dos aparelhos, e disponha-os de maneira a que a circulação do ar se processe livremente.
- Antes de efectuar as ligações com outro aparelho, leia atentamente o Manual de Instruções.
- Assegure-se de que respeita o código de cores, quando ligar os cabos audio e vídeo.

# **Ligar a um aparelho TV estéreo e a um Amplificador/Receptor estéreo ou ProLogic**

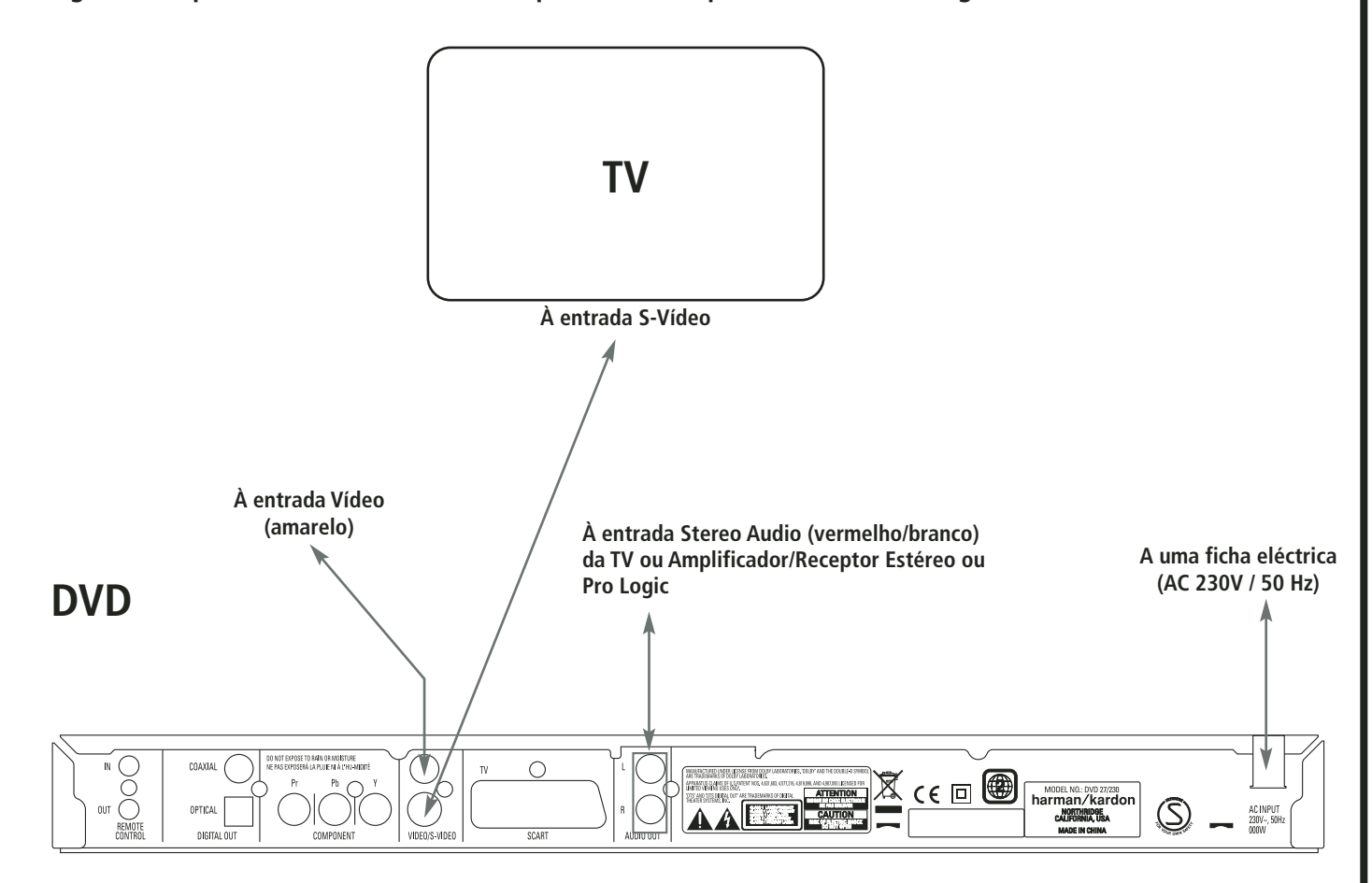

#### **NOTA:**

- A Saída de VÍdeo (amarelo) combina o sinal de vídeo completo (composto) e envia-o para a televisão (ou para o Receptor AV) só por uma linha. Utilize a saída de Vídeo quando o seu televisor estiver equipado com uma só tomada de entrada de Vídeo.
- A tomada de saída de S-Vídeo (S- separado), separa os sinais de cor (C) e de luminância (Y) antes de os transmitir ao aparelho TV, de maneira a atingir uma imagem mais nítida. Utilize um cabo S-Vídeo quando estiver a ligar o Leitor a um aparelho TV equipado com uma entrada S- Vídeo para aperfeiçoar a claridade da imagem. Nunca ligue as duas saídas - Vídeo e S-Vídeo - à sua televisão ou Receptor AV. Ligue somente uma.
- A maioria das televisões Européias vêm equipadas com tomadas SCART em vez de entradas de vídeo normais (tela amarela). Nesse caso, deverá ser usada a ligação SCART, que fornecerá também o sinal de som. Ligações de som analógicas separadas para a televisão só serão necessárias se a sua televisão estiver ligada à saída de vídeo ou S-video.
- Quando o sinal de som tiver de ser alimentado para um estéreo ou amplificador/descodificador Pro Logic ou receptor em vez de para a televisão, ligue as tomadas Audio Out a qualquer entrada de som normal do seu amplificador/ descodificador/receptor. O Leitor DVD irá "transformar" as gravações Dolby Digital em

ProLogic, disponíveis nestas tomadas, e todos os sinais "surround" ou estéreo serão enviados directamente. Poderá também seleccionar os sinais de som e vídeo de todos os seus dispositivos de vídeo com o seu Receptor/Amplificador AV. Para mais informação, consulte a "Nota" da página seguinte.

# **Ligar a um receptor/amplificador com descodificador Dolby Digital (AC-3) ou DTS (Dolby Theater Systems)**

Quando se reproduz discos DVD, codificados em Dolby Digital ou DTS, o sinal Dolby Digital ou DTS é emitido a partir da saída de audio digital ÓPTICA ou COAXIAL do Leitor. Quando o leitor está ligado a um descodificador Dolby Digital ou DTS, o utilizador pode apreciar um som com a qualidade de cinema, em sua casa. Para efectuar estas ligações, é necessário um cabo de audio digital óptico ou um cabo de audio digital coaxial, (ambos opcionais), como se apresenta em seguida. Só é necessária uma ligação e não ambas ao mesmo tempo.

- **Nota:** Com fontes de vídeo múltiplas, o seu dispositivo Aúdio/Vídeo pode ser utilizado para seleccionar o sinal de vídeo e encaminhá-lo para a televisão. Ligue a saída de vídeo ou de S-Vídeo do Leitor DVD (qualquer uma está disponível no seu aparelho) à entrada de vídeo ou de S-Vídeo do seu aparelho, e ainda a saída de vídeo ou de S-Vídeo deste, ao aparelho TV. Para mais detalhes, consulte o Manual do seu amplificador/ receptor de Audio/Vídeo.
- **Nota para Som Analógico:** A ligação de Audio Out à televisão é facultativa. Normalmente, ouvirá o som a partir dos seus altifalantes do sistema AV, portanto, deverá baixar completamente o volume da televisão. Se também pretender utilizar o seu Leitor DVD sem ter que ligar todo o seu sistema, necessita desta ligação, podendo depois aumentar o volume da sua televisão, conforme necessário.

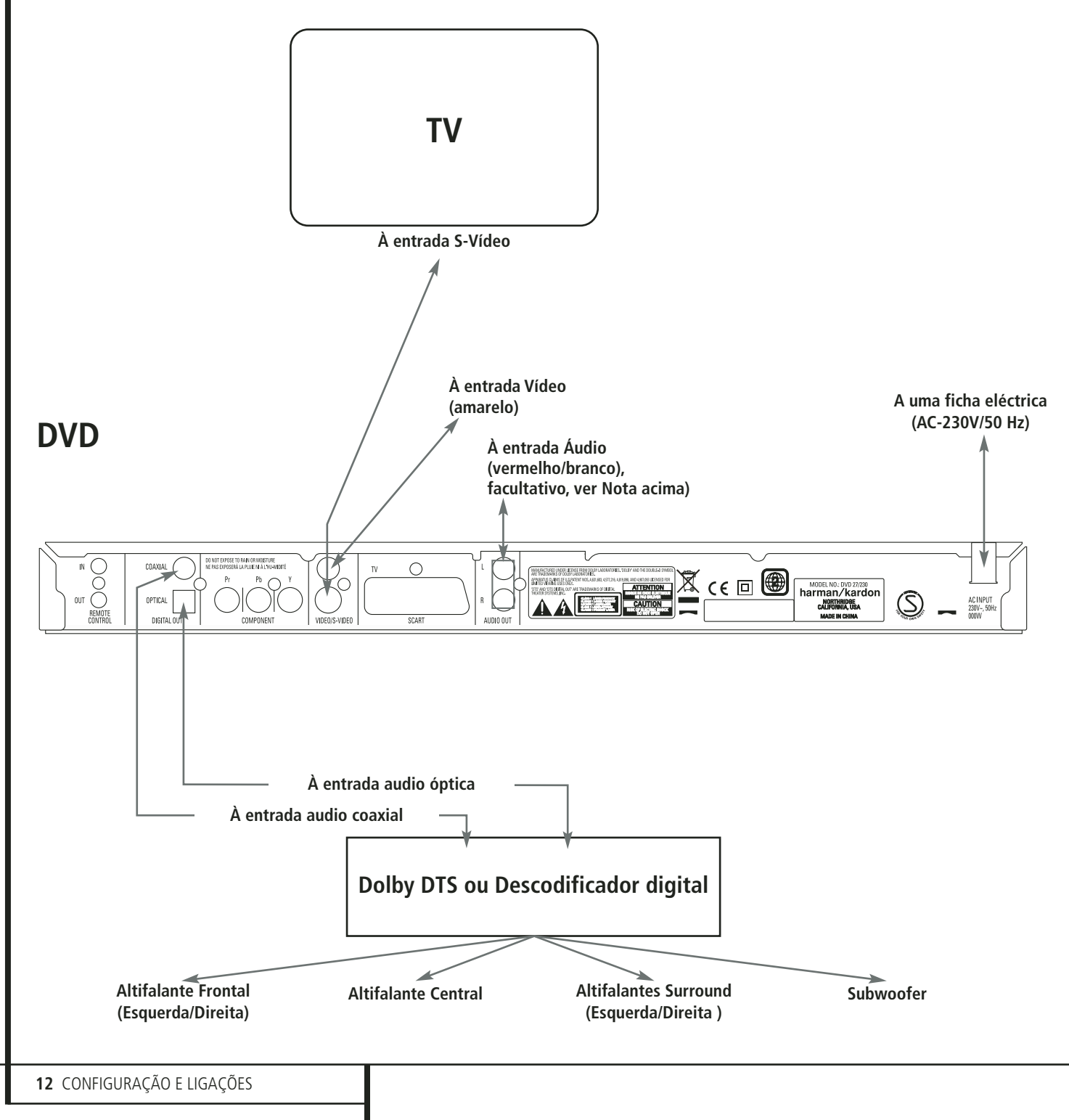

# **Ligação a uma TV ou monitor com cabo SCART ou ligações a componentes**

#### **Notas importantes sobre o formato SCART e RGB:**

- O seu DVD está equipado com duas tomadas SCART, uma para ligação directa ao aparelho TV.
- A tomada SCART fornece o sinal de vídeo bem como os sinais de áudio (estéreo – Esquerda / Direita).
- A tomada SCART para televisão fornece o sinal de vídeo composto ou o sinal directo de RGB, oferecendo-lhe o melhor desempenho

de vídeo possível, todos seleccionáveis através do menu de Configuração. Para ver vídeos em RGB na sua televisão, deverá ser utilizada a tomada SCART compatível da televisão e a tomada SCART de televisão do DVD deverá ser configurada para "RGB" Note that with RGB video the color intensity cannot be adjusted with most TVs.

■ When the RGB video signal is used, DVD's recorded with the NTSC format (with regional code 0 or 2) can be viewed even on non-NTSC compatible TVs.

# **Às ligações dos Componentes**

Se o visor do vídeo possuir entradas para o componente de vídeo, ligue as Saídas de Componente de Vídeo no DVD às tomadas de entrada correspondentes no seu televisor. Se estiver a utilizar um televisor ou projector de digitalização progressiva, deve ainda mudar o Tipo de Digitalização no Menu de Configuração de Vídeo do leitor de DVD de "Interlaced" para "Progressive".

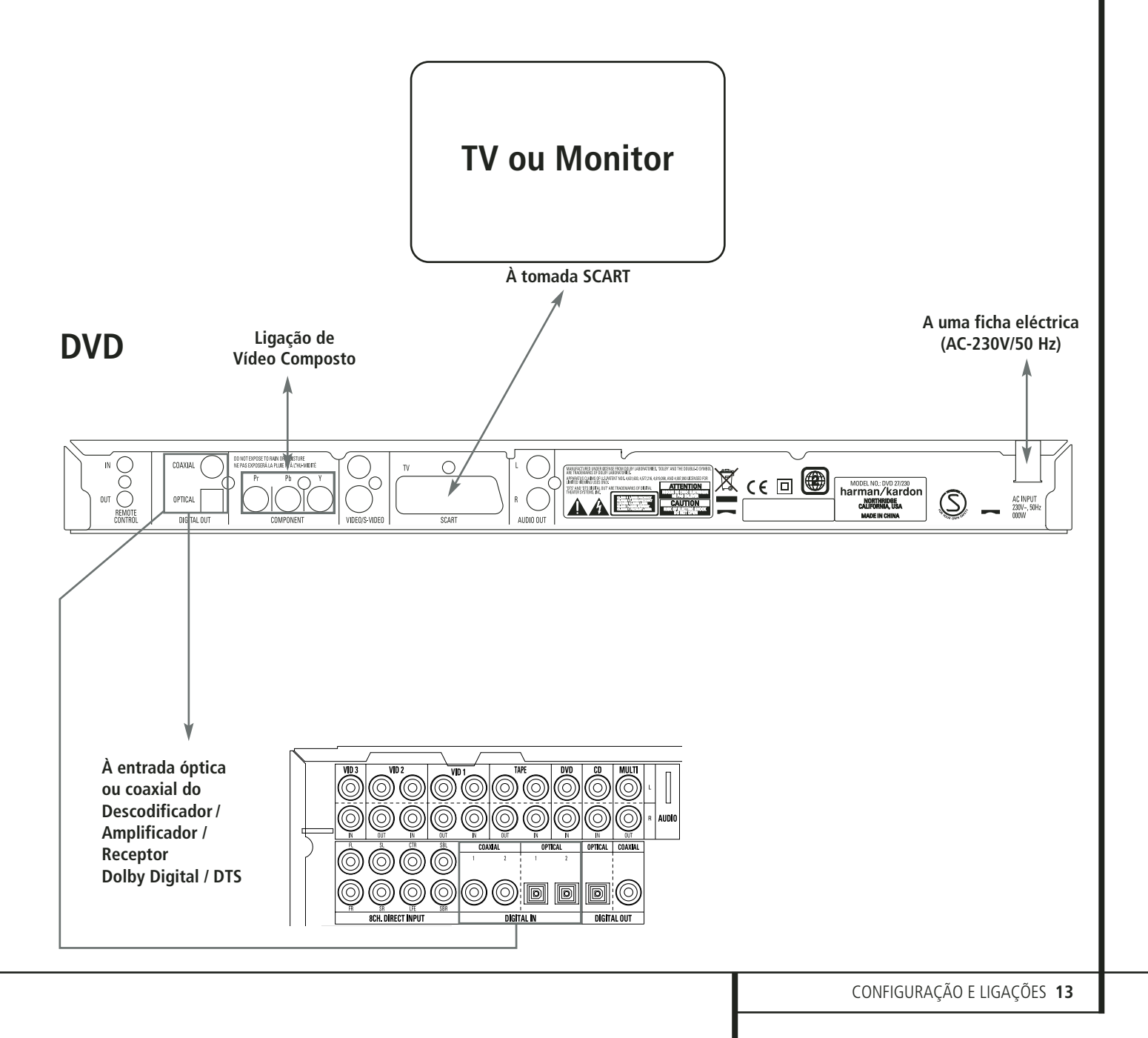

# **Instalação das pilhas**

Insira as baterias fornecidas respeitando as polaridades (+) e (-) correctas.

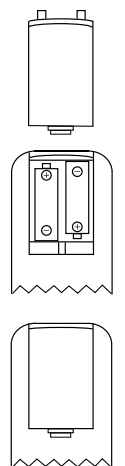

# **Duração das pilhas**

- Normalmente, a duração das pilhas é de, aproximadamente, um ano, embora esta seja dependente do número de vezes e para quais funções o comando do controlo remoto é utilizado.
- Se o comando do controlo remoto deixar de funcionar, mesmo quando é accionado perto do leitor, substitua as pilhas.
- Use pilhas do tipo "AA".

#### **Notas:**

- Não tente recarregar as pilhas, provocar-lhes um curto-circuito, desmontá-las, aquecê-las ou atirá-las para o fogo.
- Não deixe cair o comando do controlo remoto, não o pise nem lhe cause qualquer outro impacto. Isto pode danificar os componentes ou ocasionar o mau funcionamento.
- Não misture pilhas velhas e novas.
- Se o comando do controlo remoto não vai ser utilizado por um longo período de tempo, remova as pilhas; o derrame das pilhas pode causar não só o mau funcionamento, como provocar queimaduras na pele.
- Em caso de derrame de pilhas, limpe quaisquer vestígios dentro do comando do controlo remoto, e instale pilhas novas.
- Se quaisquer vestígios do derrame de pilhas entrar em contacto com qualquer parte do corpo, lave abundantemente com água.
- As baterias contêm substâncias químicas e recomendamos que as elimine de forma adequada e em conformidade com quaisquer normas locais. Não as deite simplesmente fora, mas devolva-as ao seu revendedor ou a centros especiais de recolhas de baterias.

### **Amplitude de funcionamento do comando de controlo remoto**

Aponte o comando ao sensor de controlo remoto, a partir de uma distância não superior a 7 metros, e dentro de um ângulo de aproximadamente 60 graus da frente do aparelho.

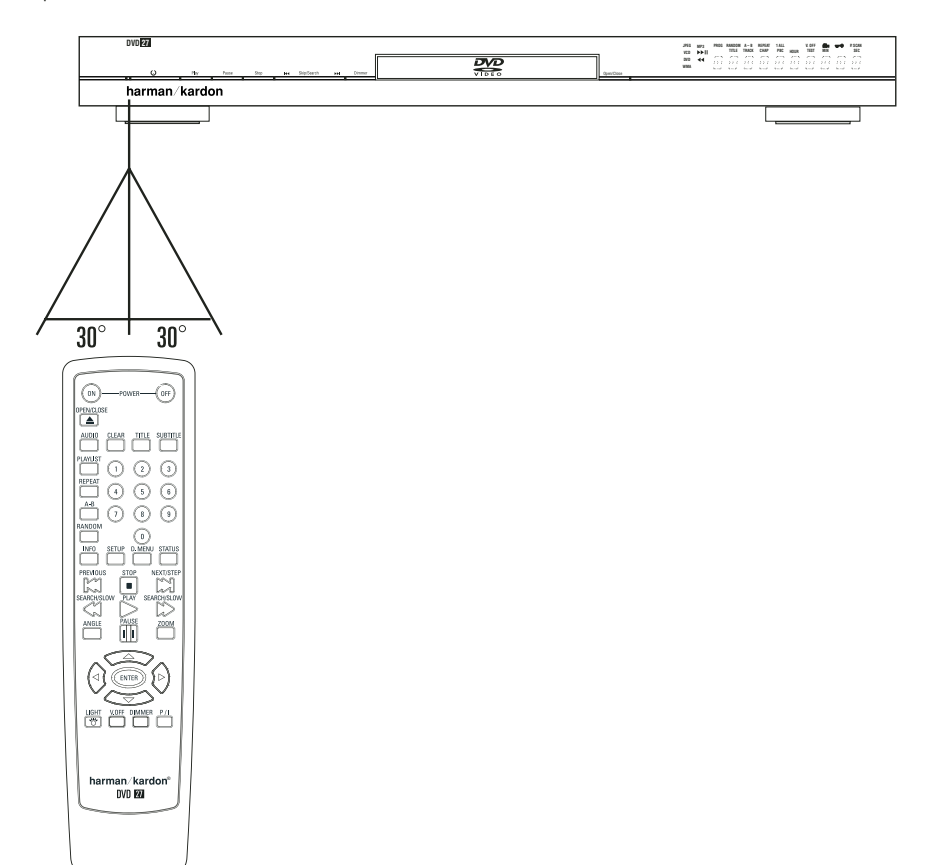

■ A distância para o funcionamento do comando pode variar de acordo com a claridade da sala.

#### **Notas:**

- Não aponte luzes brilhantes ao sensor do controlo remoto.
- Não coloque objectos entre o comando e o sensor do controlo remoto.
- Não utilize este comando de controlo remoto simultaneamente com outro comando de outro aparelho.

#### **Audio a partir da tomada de saída digital audio óptica / coaxial do aparelho**

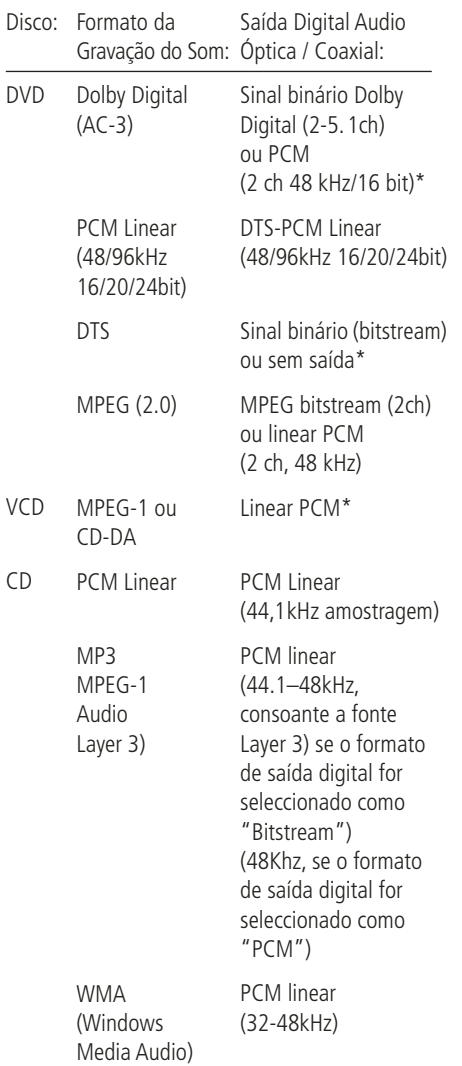

\* O Formato Digital deve ser seleccionado como "Original" o "PCM" no Menu Digital Output.

# **Para sua referência:**

■ Dolby Digital (AC-3) é uma técnica digital de compressão do som, desenvolvida pelos Dolby Laboratories Licensing Corporation. Esta técnica, que dá suporte a 5.1 canais de som "surround", assim como ao som estéreo (2 canais), permite que uma grande quantidade de informação sonora seja gravada eficientemente num disco.

■ PCM Linear é um formato de sinal de gravação utilizado em CDs. Enquanto que os CDs são gravados em 44.1kHz /16 bit, os discos DVD são gravados desde 48kHz /16 bit até 96kHz /24 bit.

■ Se tiver um descodificador Dolby ProLogic Surround ligado aos conectores analógicos AUDIO OUT (Saída Audio) do DVD, graças à função "Downmix" do DVD, obterá todo o beneficio de Pro Logic dos mesmos filmes em DVD que fornecem bandas sonoras Dolby Digital de canal 5.1 completos, bem como de títulos codificados com Dolby Surround.

■ O DVD é concebido para enviar por via digital o som 96kHz-PCM a uma taxa de amostragem de 96kHz. No entanto, alguns DVDs de 96kHz poderão incluir códigos de protecção contra cópias que não permitem saída digital. Para obter fidelidade total a 96kHz a partir destes discos, utilize as saídas analógicas do DVD.

**IMPORTANTE:** Se o seu processador surround/ conversor D/A não suportar som de 96kHz, deve utilizar as saídas analógicas do DVD para obter uma fidelidade total a 96kHz a partir destes discos.

# **Cuidados com as saídas audio digital óptica / coaxial:**

- Quando ligar um amplificador (com uma entrada digital óptica/coaxial) que não contém um descodificador Dolby Digital (AC-3) ou DTS, deverá seleccionar "PCM" como definição inicial no menu de "Output Digital" (consultar também a página 18). Caso contrário, qualquer tentativa de reprodução de discos DVD pode causar um nível tão elevado de ruído, que pode ser prejudicial para os seus ouvidos e danificar os altifalantes.
- Os CDs podem ser reproduzidos como habitualmente.

#### **Notas:**

■ Alguns descodificadores DTS de primeira geração que não são compatíveis com a interface DVD-DTS podem não funcionar devidamente com o leitor DVD/CD.

### **Notas sobre a ligação de cabo de audio digital óptico (opcional)**

■ Empurre cuidadosamente a ficha do cabo através da cobertura incorporada que tapa a saída óptica de áudio digital e ligue o cabo firmemente por forma a que a configuração do cabo e do conector fiquem bem ajustadas.

# **Dolby Digital e DTS**

Dolby Digital e DTS são ambos formatos de audio utilizados para gravação de sinais audio em 5.1 canais, na banda digital de um filme. Ambos os formatos fornecem sinal em separado a seis canais: esquerdo, direito, central, esquerdo traseiro, direito traseiro e subwoofer convencionalr, Lembre-se que o formato 6.1 Dolby Digital EX e DTS ES tem mais 1 ou 2 canais "Surround Traseiro" e canal central traseiro.

Lembre-se que o Dolby Digital ou DTS só reproduzirão som de canal 5.1 se a saída óptica ou coaxial do Leitor DVD tiver sido ligada a um receptor ou descodificador DTS ou Dolby Digital e se o disco tiver sido gravado em formato Dolby Digital ou DTS.

Dolby Digital é uma marca registada dos Dolby Laboratories Licensing Corporation. Fabricado sob licença dos Dolby Laboratories. "Dolby" e o símbolo duplo-D, são marcas registadas dos Dolby Laboratories. Confidential Unpublished Works.1992-1997 Dolby Laboratories, Inc. DTS é uma marca registada dos Digital Theater Systems.

# **Reprodução básica**

#### **Preparação**

- 1. Carregue no interruptor "ON" da televisão e seleccione a entrada de vídeo ligada ao DVD.
- 2. Prima POWER para ligar a unidade, o logotipo do DVD da harman/kardon deverá aparecer no ecrã. Se o logotipo não aparecer em plenas condições no visor ou apareça sem cor, salte até à e configure Video Setting Submenu de acordo com o seu aparelho televisivo e com a ligação utilizada entre o DVD e o seu televisor.
- 3. Quando não conseguir ver mesmo nada, nem sequer o menu de Harman Kardon, verifique a definição de entrada de vídeo utilizada para sua televisão (a maioria das entradas SCART das televisões podem ser configuradas através do menu da televisão).

Se não for bem sucedido, ligue o seu televisor ao DVD com outros cabos, e.g. através de cabos Compostos (tomadas amarelas) ou de S-Video em vez de por SCART para ver os menus de configuração até que toda a configuração correcta do "Video" tenha sido devidamente efectuada.

- 4. Ligue o seu sistema A/V, caso o leitor tive sido ligado a tal sistema.
- 5. Prima Open/close (abrir/Fechar) para abrir o compartimento do disco.
- 6. Coloque um disco no compartimento do disco.

Segure no disco sem tocar em qualquer uma das suas superfícies, coloque-o com a face com o título impresso virada para cima, alinhe-o com as guias e coloque-o na sua posição adequada.

- Disco de 3" (8cm) ou discos de 5" (12cm) também podem ser utilizados.
- 7. Prima PLAY (REPRODUZIR) O compartimento do disco é fechado automaticamente e inicia a reprodução.
- Quando fechar o compartimento do disco premindo Open/close (abrir/Fechar), prima PLAY (REPRODUZIR) para iniciar a reprodução.
- Com a maioria dos DVDs, um menu de Disco aparece no ecrã. Seleccione o item do menu específico utilizando os botões ARROW (SETA) do comando, depois prima ENTER.

# **Funções de reprodução do disco**

#### **Saltar faixas ou títulos/capítulos**

Para saltar para a frente ou para trás pelas faixas do CD ou dos títulos ou capítulos de um DVD, prima SKIP (SALTAR) no painel frontal ou PREVIOUS/ NEXT (ANTERIOR/SEGUINTE) no comando.

#### **Reprodução Rápida/Procura Rápida**

1. Para saltar para a frente ou para trás num disco DVD ou CD que está a ser reproduzido a uma velocidade rápida, prima SEARCH no comando. Uma vez premido um destes botões, a busca rápida continuará até que o PLAY seja premido.

Existem quatro velocidades de reprodução rápida. Cada vez que se prime os Botões SEARCH seguirá para a próxima velocidade na seguinte ordem: x2, x4, x8, x20, x100, indicado com o numero de setas no topo do lado direito do écran.

2. Prima PLAY a qualquer altura para retomar a reprodução normal.

Tenha em atenção que não existirá reprodução de som durante a reprodução rápida para a frente ou para trás dos discos DVD. Isto é normal nos DVD, pois os receptores A/V e os processadores surround não podem processar os feixes de som digital durante os modos de reprodução rápida; o som será ouvido durante a reprodução rápida dos CDs convencionais.

#### **Congelar Imagem e Avançar Imagem (só com DVD)**

- 1. Prima PAUSE quando um DVD estiver a ser reproduzido, para congelar a imagem.
- 2. Cada vez que se carrega num dos botões PASSO (FRT ou TRÁS), a imagem avança um frame.
- 3. Prima PLAY a qualquer altura para retomar a reprodução normal.

#### **Reprodução Lenta (só com DVD)**

- 1. Quando o DVD está em modo de pausa ou suspensão pode avançar para a frente ou para trás devagar no programa que estiver a ser reproduzido a uma das velocidades disponíveis carregando nos Botões de reprodução do controlo remoto. Cada vez que premir os botões irá para a velocidade seguinte, seguindo esta ordem:
- 2. Prima PLAY (REPRODUZIR) para retomar a reprodução normal.

Tenha em atenção que não existirá reprodução de som durante a reprodução lenta para a frente ou para trás dos discos DVD. Isto é normal nos DVD, pois os receptores A/V e os processadores surround não podem processar os feixes de som digital durante os modos lentos. A reprodução lenta não está disponível para os discos CD.

**Notas:** As funções de Reprodução podem não se encontrar disponíveis durante o início do filme. Esta situação é pretendida pelo autor do disco e não indica uma falha do DVD.

A Reprodução de um DVD com som de 96kHz/24-bit requer a utilização de circuitos normalmente utilizados para outras funções. Por consequência, as funções de Reprodução Lenta para Trás e de Avançar Passos não se encontram disponíveis com estes discos.

Dependendo da estrutura do disco VCD, as funções de Reprodução Lenta para Trás e de Avançar Passos podem ser proibidas ou não funcionar e Reprodução Rápida (Procura) 4x/8x também pode não funcionar.

#### **Acerca dos Ficheiros de Vídeo DivX**

A compatibilidade do disco DivX com este leitor de DVD está limitada pelo seguinte:

- o tamanho da resolução disponível do ficheiro DivX deve ser inferior a 720x576 pixels (L x A).
- o número total de ficheiros e pastas no disco deve ser menos do que 999.
- o número de imagens por segundo não deve ultrapassar as 29,97 ips.
- a estrutura de vídeo e áudio do ficheiro gravado deve ser intercalada.

O leitor é capaz de reproduzir ficheiros DivX com as extensões ".avi".

O leitor reproduz ficheiros de legendas com as extensões ".smi", ".srt", ".sub" (apenas no formato Micro DVD) ou "ssa". Os outros ficheiros de legendas não são exibidos. O ficheiro de legendas deve ter o mesmo nome do que o ficheiro de vídeo (mas com qualquer uma das extensões acima indicadas) e estar localizado no mesmo directório.

### **Reproduzir um Disco de Vídeo DivX**

Antes de reproduzir discos de vídeo DivX, por favor tenha em consideração o seguinte:

- os DVD multissessões que contêm ficheiros Windows Media Audio podem não ser suportados.
- os discos com sessões abertas não são suportados.
- o leitor de DVD não suporta dados do PC.
- este leitor de DVD não suporta um disco nãofinalizado com uma sessão encerrada.
- 1. Insira um disco e feche o tabuleiro.
- 2. Prima o botão OSD do comando à distância e seleccione uma pasta com o cursor usando os botões para subir/descer, e em seguida prima ENTER. Surge uma lista de ficheiros na pasta. Se estiver numa lista de ficheiros e quiser regressar à lista Folder, utilize os botões de subir/descer do comando à distância para pôla em evidência e prima ENTER.
- 3. Se quiser ver um determinado ficheiro, prima os botões de subir/descer para pô-lo em evidência e depois PLAY.

Quando reproduz um vídeo DivX, pode usar funções de reprodução variáveis como recuo e avanço rápido e lento, bem como avanço e recuo por passos.

4. Prima STOP para parar a reprodução.

As funcionalidades de reprodução de vídeo DivX do leitor de DVD variam em função da versão do DivX que usou para criar os seus filmes.

# **Pré-definições do sistema**

A etapa final da instalação é estabelecer as prédefinições do sistema. Poderá ser útil demorar alguns minutos para se familiarizar com estas definições, pois podem ter de ser mudadas antes da primeira utilização e, mais tarde, ocasionalmente.

**Funcionalidade geral do menu de OSD:** A instalação e o controlo completos do DVD 27 ocorre em um avançado usuário-guiado sobre Seleccione o sistema do menu do visor (OSD). O SETUP pode ser activado pressionando a tecla de OSD no controlo remoto. Pressionar esta tecla desativa outra vez o OSD.

O menu principal consiste em um menu de INFORMAÇÃO DE REPRODUÇÃO configuração. O menu de INFORMAÇÃO DE REPRODUÇÃO todas as informações e opções disponíveis para o corrente disco que está a tocar. O menu configuração ajuda-o a configurar todos os ajustes de audio e vídeo que são normais ajustar apenas uma vez.

Cada menu contém submenus. Estes submenus são mostrados atrvés de icones no lado esquerdo do menu. Podem estar a piscar um quadrado branco em torno do ícone movendo o cursor com as teclas da SETA. Os ícones podem ser activados pressionando ENTER assim que um ícone for destacado. Quando ENTER estiver pressionado, a cor do ícone mudará para azul escuro e você verá que os ajustes reais deste submenu aparecem no lado direito do menu.

Embora cada menu tenha vário Submenus e Ajustes, navegar através dos menus, submenus e os ajustes vão a mesma maneira. Todo o submenus, os ajustes e as opções podem ser alcançados com ajuda da SETA ( $\blacktriangle \blacktriangledown \blacktriangleright \blacktriangle$ ) e ENTER botões no controlo remoto.

Para mudar um ajuste, mova simplesmente o cursor para o ajuste que você deseja mudar. Este ajuste será destacado a azul claro, e um sumário e explicação aparecerá na Linha de Instruções do menu no fundo da sua tela.

Seguidamente carregue no **Botão Enter**<sup>6</sup>e vai aparecer um menu desdobrável que contém as opções disponíveis para esse ajuste. Carregue nos **Botões de Navegação ▲ ▼ (D)** até que a opção pretendida fique destacada, carregue então no **Botão Enter <sup>6</sup>p** para seleccionar a opção.

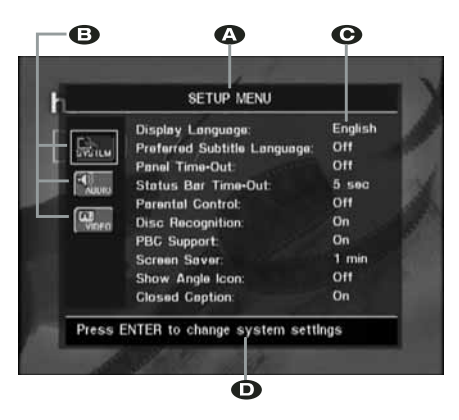

- ALinha menu Principal
- **B** Submenus
- **C** Ajustes actuais
- DLinha de Instruções

A maioria dos DVDs são criados para permitir que os menus de ajuste sejam apresentados enquanto o disco está ser reproduzido, fazendo uma sobreposição na reprodução de vídeo. No entanto, alguns discos não o permitem. Se o ícone  $\heartsuit$  for apresentado no ecrã depois de carregar no **Botão de Ajuste**8ou no **Botão de Informações**A, carregue no **Botão Parar**  $\bigcirc$  e sequidamente carregue novamente no **Botão de Ajuste**8ou no **Botão de Informações** 

# **Menu de Definição**

A primeira etapa na verificação ou alteração das pré-definições do sistema é aceder ao Menu de Instalação. Primeiro, certifique-se de que o DVD está correctamente ligado a um visor de vídeo e que a corrente está ligada. Contudo, para este processo, não precisa de carregar quaisquer discos na unidade.

Durante o modo de STOP ou REPRODUÇÃO (Play), se premir SETUP no comando, o Menu de Configuração aparece no écran.

Este Menu Principal e todos os menus seguintes podem ter um aspecto diferente, indicando as definições com idiomas diferentes, dependendo das definições já programadas. Com a prédefinição de fábrica todos os idiomas estão configurados em "Inglês", por essa razão, a versão Inglesa é utilizada no manual para ilustrar todos os menus.

No menu de instalação você encontrará o submenus para fazer ou mudar todos os ajustes e ajustes para a manipulação audio e video do seu DVD 27.

# **Configuração do sistema**

# **Ajustes do sistema**

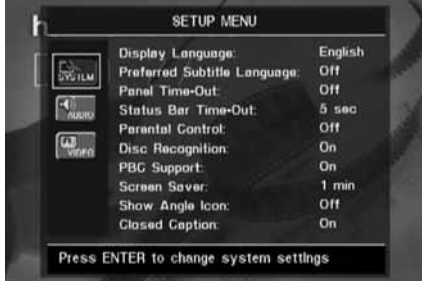

O sistema de ajuste Submenu contém os seguintes ajustes. Siga as explicações na linha de instruções no botão do seu ecran para mudar os ajustes.

**Língua Do Visor:** Ajusta a língua em que os menus de OSD são mostrados na sua tela.

**Língua Preferida Do Subtítulo:** Define a língua preferida do subtítulo. Cada vez que um disco Seja tocado que contem esta língua do subtítulo, ele será mostrado automaticamente. Se não encontrar a língua que pretende na lista de opções, pode seleccionar a língua pretendida destacando OUTRA. Carregue em ENTER e utilize os Botões de Navegação para seleccionar a língua pretendida na lista apresentada no ecrã.Apenas as línguas que se encontrem gravadas no DVD que pretende reproduzir ficarão disponíveis.Você pode ajustar também a língua preferida do subtítulo a FORA DE. Nesse caso nenhum subtítulo será mostrado.

**Intervalo de parada Do Painel:** Ajusta o intervalo de parada para o visor de informação do painel dianteiro.Após tempo seleccionado, o visor escurecerá completamente.

#### **Intervalo de parada Da Barra De Status:**

Ajusta o intervalo do intervalo de parada para a barra de status, depois do qual a barra de status desapareça do écran.

**Controlo parental:** Define a palavra password para controlar a visualização de programas restritos. Como pré- definição a palavra-chave é

"1234". Depois de pressionar a password, qualquer ajuste de controlo parental pode ser escolhido, ou uma nova password. O ajuste pode ser escolhido, ou uma senha nova.Americanos são "G" (General - Level 2 – Geral Nível 2), "PG" (Parental Guidance - Level 4 – Orientação Parental - Nível 4), "PG 13" (Parental Guidance and 13 years old Level 4 – Orientação Parental e 13 anos - Nível 4), "R" (Restricted -Level6 – Restrito - Nível 6) e "NC17" (foram 17 years old –Level 7 - maiores de 17 - Nível 7). O DVD fornece um total de oito níveis de classificação conforme programados pelos fabricantes do DVD 25. Estes níveis adicionais permitem um controlo da reprodução dos programas mais crítico e adequado para todas as audiências.

#### **Disc Recognition (Reconhecimento do**

**Disco):** Este ajuste controla a funcionalidade de Reconhecimento do Disco. Quando está activado permite-lhe pôr o DVD no modo pausa, retirá-lo da unidade e colocar outro disco e continuar a reprodução do disco original noutra altura, no ponto

exacto em que estava quando foi retirado. Mesmo que este ajuste esteja activado deve pôr o DVD em modo de pausa em vez de o parar e a unidade não pode ser desligada entre a reprodução dos dois discos. O DVD 27 pode guardar a informação de um máximo de 5 DVDs em simultâneo.

**Sustentação de PBC:** Activa a sustentação de PBC (controle traseiro do jogo) para discos de VCD.

**A Tela Conserva:** Activa um saver da tela para impedir uma imagem ao "burn" em um dispositivo de exposição vídeo. Se você conectar o DVD 27 a um projector do LCD ou da tela ou do vídeo do plasma, nós recomendamo-lo activamos o saver da tela em todas as vezes.

**Mostre O Ícone Do Ângulo:** Determina se o ícone do ângulo aparecerá na tela quando houver uns ângulos diferentes disponíveis em um disco de DVD.

**Closed Caption (Legendas Especiais):** Este ajuste permite visualizar as mensagens de legendagem especial, desde que estejam registadas no DVD.As legendas especiais são partes dos textos que constituem os diálogos do programa, normalmente não visíveis, que se destinam à utilização por pessoas com deficiências auditivas ou outras. Seleccione o ajuste O N para activar o descodificador de legendas especiais para que essas mensagens possam ser visualizadas.

# **Ajustes de áudio**

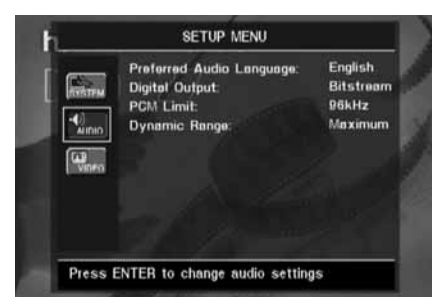

O Submenu de ajuste áudio contem os seguintes ajustes. Siga as explicações na linha de instruções no botão do seu ecran para mudar os ajustes. No caso de os ajustes áudio serem mudados, terão efeito na próxima vez em que o aparelho esteja em modo STOP

**Língua Áudio Preferida:** Define sua língua áudio preferida. Cada vez que um disco será jogado que contenha esta língua áudio, será activada automaticamente. Se não encontrar a língua que pretende na lista de opções, pode seleccionar a língua pretendida destacando OUTRA. Carregue em ENTER e utilize os Botões de Navegação para seleccionar a língua pretendida na lista apresentada no ecrã.Apenas as línguas que se encontrem gravadas no DVD que pretende reproduzir ficarão disponíveis.

**Saída De Digital:** Se seu sistema incluir descodificação de áudio 5.1 digital surround (Digital e/ou DTS dolby), seleccionam o

BITSTREAM como a saída digital. Nesse caso todos os sinais saída de áudio com seu formato original. Se seu sistema incluir somente a lógica pró estereofónica e/ou dolby, seleccione o PCM. Então todos os sinais saída de áudio no formato do PCM somente ( saída DTS não têm nenhum sinal).

**Limite do Pcm:** O DVD 27 é compatível com uma amostragem de 48 quilo hertz e de 96 quilo hertz, mas alguns receptores adiantados de A/V e processadores surround não é. Se o seu receptor de A/V ou processador de surround não for capaz de segurar sinais de 96 quilo hertz, seleccione a opção de 48 quilo hertz. Se seu receptor de A/V ou processador de surround for capaz de segurar sinais de 96 quilo hertz, seleccione a opção de 96 quilo hertz para conseguir fidelidade de áudio o melhor disponível.

**Nota:** Devido às restrições dos direitos de autor, o DVD 27 não permite a saída de um sinal descomprimido no formato PCM a partir de um disco gravado com resolução 96kHz/24-bits, como é o caso de alguns CDs. Se o ajuste de Saída digital no submenuA U D I 0 S E T U P (Ajustes de Áudio) estiver definido para PCM, e o ajuste de Limite PCM estiver definido para  $\overline{96}K\overline{12}$ , não haverá saída de áudio e aparece a mensagem CGMS MUTE no Ecrã Principal de Informação. "CGMS" é a sigla de "Copy General Management System" (Sistema de Gestão Geral de Cópias). No caso desta mensagem aparecer, altere o ajuste de Limite PCM para  $4BKHZ$  para reproduzir o disco a uma resolução mais baixa.

**Dynamic Range (Gama Dinâmica):** Este ajuste permite-lhe tirar partido da programação existente nas gravações em Dolby Digital para reduzir o volume das passagens mais altas mantendo em simultâneo o nível das passagens mais baixas. Isto significa que pode ouvir programas a um nível que permite que uma banda sonora seja ouvida com todo o seu potencial mas a um volume mais baixo, permitindo não incomodar os outros. O DVD 27 consegue fazer isto através de uma compressão a um nível superior ou inferior, consoante o ajuste escolhido. Existem três opções disponíveis:

- MINIMUM (MÍNIMO) não faz qualquer alteração à reprodução original, e deve ser utilizado quando o ajuste de volume na sala pode ser tão alto quanto se deseje.
- MEDIUM (MÉDIO) aplica uma quantidade moderada de compressão para que as passagens mais altas sejam um pouco mais baixas.
- MAXIMUM (MÁXIMO) aplica mais compressão tornando mais suaves as passagens altas.

Pode experimentar os diferentes ajustes em qualquer altura. No caso do seu receptor ou processador também permitir a programação do ajuste de gama dinâmica, também conhecido por "Modo Nocturno", não necessita efectuar qualquer ajuste no DVD 27 e deve deixá-lo no MINIMO.

# **Ajustes Vídeo**

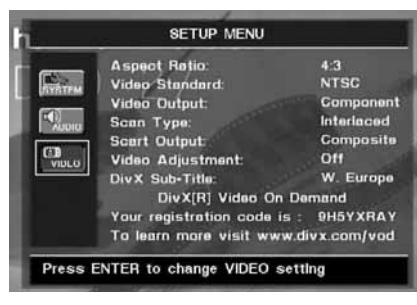

O Submenu de ajuste vídeo contem os seguintes ajustes. Siga as explicações na linha de instruções no botão do seu ecran para mudar os ajustes.

**Relação De Aspecto:** Esta etapa selecciona a relação de aspecto da tevê, forma convencional da tela (4:3) ou widescreen (16:9), de acordo com sua tevê.

**Video Standard:** Ajusta o formato vídeo da saída do DVD que está a tocar. Se você tiver multi um padrão nós recomendamos o ajuste AUTO (automático) para uma óptima qualidade de imagem.

**Video Output (Saída de Vídeo):** Define o tipo de saída de vídeo para S-Vídeo, Componente ou SCART. Enquanto este último é utilizado para a maioria dos televisores, o Componente é utilizado para a maioria de LCDs, Plasma e projectores.

**Tipo de procura:** Ajusta a saída vídeo para entrelaçar ou o progressista. Antes de mudar o ajuste ao progressista, certifique-se de que sua exposição vídeo é capaz de segurar sinais progressivos de procura. Assim que você seleccionar a procura progressiva, a saída vídeo mudará automaticamente ao componente. A saída Progressive Scan está disponível unicamente no YUV/Componente output.

#### **NOTAS:**

- 1. O Tipo de Scan só pode ser alterado quando o ajuste de Saída de Vídeo foi definido para Componente.
- 2. Se ligou o DVD 27 a um ecrã de vídeo que não tem capacidade para apresentar vídeo com scan progressivo utilizando as **Saídas de Vídeo** ¢ Componente (Y/Pr/Pb), e alterou inadvertidamente o Ajuste da Saída de Vídeo para Componente e o ajuste do Tipo de Varrimento para Progressivo, pode restabelecer o tipo de varrimento para entrelaçado carregando no **Botão Varrimento Progressivo/ Entrelaçado**L. O ecrã vai piscar, indicando que o tipo de varrimento foi restabelecido para modo entrelaçado.

**Saída Scart:** Selecciona que o tipo dos sinais de saída vídeo será distribuído sobre o scart. RGB será usado para a maioria das TVs e é recomendado consequentemente.

**Video Adjustment (Ajuste de Vídeo):** O Submenu de Ajuste de Vídeo permite aceder ao Ecrã de Teste. Primeiro deve ajustar o aparelho de visualização de vídeo (TV) com a ajuda do Ecrã de Teste. Seguidamente pode fazer o ajuste fino das definições de saída do leitor com os ajustes de Nível de Luminosidade, Nitidez e Preto. A fim mudar os ajustes, mova o cursor para " +" ou" –" ícone na mesma linha que o ajuste. Uma vez que um dos ícones é destacado, pressionando ENTER aumentará ou diminuirá o valor do ajuste, como será mostrado na barra atrás do ajuste. Retirar o menu vídeo do ajuste, para mover o cursor para FEITO, e prima ENTER.

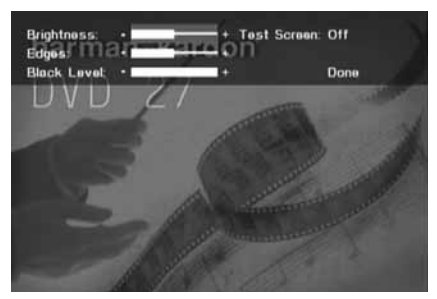

**DivX Subtitle (Legendas DivX):** Este ajuste selecciona a língua pretendida para as legendas dos filmes DivX.

Em baixo nos itens do menu você encontra o seu código pessoal DIVX Vídeo.

Este código permite alugar e comprar vídeos usando o serviço DivX VOD. Para mais informações, visite www.divx.com/vod. Siga as instruções e transfira o vídeo para um disco a fim de reproduzi-lo nesta unidade. Note que todos os vídeos transferidos a partir do serviço DivX VOD apenas podem ser reproduzidos nesta unidade.

Quando o ícone DivX estiver em evidência, prima ENTER para aceder ao seu código DivX VOD pessoal.

# **Testar o Ecrã**

Quando você activa a tela do teste através do OSD você pode activar uma imagem imóvel para testar todos os ajustes e o desempenho vídeo de sua tevê. Com as barras de cor verticais pode testar o seguinte:

- a definição da intensidade da cor correcta da sua televisão,
- a cor adequada para cada barra, indicando se o padrão do vídeo adequado se encontra ligado: as cores deverão ser (da esquerda para a direita): preto, branco, amarelo, cian (turquesa), verde, magenta (púrpura), vermelho, azul, preto.
- uma transição de cor adequada, vista como uma separação pronunciada das barras, o S-Video será melhor que Vídeo, e o RGB será o melhor de todos.
- o desempenho do filtro de cor na sua televisão (com sinais de "Vídeo"), as margens das barras não devem mostrar quaisquer pontos rastejantes verticais. Normalmente, aqui, os formatos S-Video e RGB não dão problemas.

Com a escala de cinzentos e os campos preto/ branco por baixo das barras de cor, o brilho e o contraste do seu ecrã pode ser optimalmente ajustado, ver capítulo "Ajustamento da Imagem da TV" de seguida.

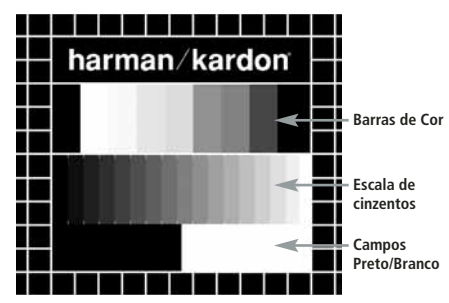

### **Ajustamento da Imagem da TV com "Testar Ecrã"**

Estes ajustamentos podem ser efectuados agora, mas também os poderá fazer depois de finalizadas todas as outras configurações.

#### **Ajustamento de Brilho:**

- 1. Rode o controlo de cor da sua televisão até as barras de cor aparecerem a preto e branco.
- 2. Ajuste o contraste para o nível mais baixo onde ainda consegue ver todas as barras dentro da escala de cinzentos do teste de imagem separada e claramente.
- 3. Ajuste o brilho para que as barras da escala de cinzentos fiquem todas visíveis. A barra mais à esquerda tem que ser o mais preta possível em vez de cinzenta, mas a seguinte deve ser claramente diferenciável. Todas as barras da escala de cinzentos têm que se alterar gradual, mas uniformemente, de preto para o mais branco possível, indo da esquerda para a direita.

#### **Ajustamento do Contraste:**

- 1. Ajuste o contraste da sua TV até observar uma barra branca brilhante na esquina inferior direita do ecrã e uma barra preta escura e profunda à esquerda. A definição de contraste óptimo dependerá da sua preferência e da luz em torno da sua sala de televisão.
- 2. Se o brilho da barra branca não aumentar mais enquanto aumenta o contraste ou quando o contorno das letras brancas "harman/kardon" na parte superior se espalham para as zonas pretas, o que reduzirá drasticamente a nitidez do guião, é porque o Contraste foi aumentado demasiadamente. Reduza o contraste até estes efeitos desaparecerem e o vídeo apresente uma imagem mais realística.
- 3. Se estiver a ver televisão à luz do dia, ajuste o Contraste para que a imagem de vídeo normal fique aproximadamente idêntica ao ambiente em torno da sua sala. Assim, os olhos ficam descontraídos quando vê a imagem da televisão. Esta definição de contraste pode ser reduzida quando a luz em volta diminuir, normalmente melhorando assim em muito a nitidez de um vídeo.
- 4. A escala de cinzentos da linha do meio necessita ter a mesma diferença clara entre cada barra como antes do ajustamento do contraste. Se isto não ocorrer, volte a ajustar o brilho e repita o passo 3 e depois ajuste o contraste, efectuando somente pequenos ajustamentos de cada vez para optimização.

#### **Ajustamento da Cor.**

1. Quando o Brilho e o Contraste estão optimamente definidos, aumente o controlo da cor para o nível da sua preferência. Ajuste até ao nível em que a cor lhe parece forte, mas ainda natural, sem ser excessiva. Se o nível da cor for demasiado elevado, dependendo da televisão que está a utilizar, algumas das barras poderão parecer mais largas ou a intensidade da cor pode não aumentar enquanto o controlo

estiver muito alto. Nesse caso, deve baixar o controlo de cor. No final, deve testar a intensidade da cor também com o vídeo, e.g. imagens de caras, flores e vegetais ao natural e outros artigos naturais bem conhecidos do nosso dia a dia e úteis para uma definição óptima da intensidade das cores.

2. Se a sua televisão tiver uma opção de Tonalidade (a maioria das televisões européias têm esta opção disponível ou efectiva somente com sinais NTSC, e não com PAL), utilize a barra branca grande por baixo da escala de cinzentos para puxar o calor da imagem. Cada espectador tem preferências diferentes quanto à vivacidade da imagem. Alguns preferem uma imagem mais fria, outros mais quente. A função de Tonalidade da sua televisão e a barra branca podem ser utilizadas para controlar isto mesmo. Ajuste a Tonalidade para o nível em que sente que o branco tem a tonalidade que prefere.

#### **Ajuste de Nitidez**

Ao contrário do que fazemos intuitivamente, as imagens parecem mais nítidas e definidas com o ajuste de nitidez, ou Contornos, sem ser no valor máximo. Se necessário pode reduzir o ajuste de nitidez no seu televisor, e o ajuste dos Contornos no menu de ajuste de vídeo do DVD 27 para minimizar o aparecimento de quaisquer linhas brancas entre as barras da parte da escala de cinzentos do ecrã de teste.

#### **Focagem de Contornos e Convergência**

O padrão axadrezado que contorna o ecrã de teste pode ser utilizado para avaliar a focagem dos contornos e convergência nos ecrãs de projecção ou retroprojecção de vídeo. No entanto os controlos utilizados para ajustar esses parâmetros nem sempre estão disponíveis para o utilizador. De qualquer forma, esses ajustes são extremamente complexos e exigem formação e experiência adequados para evitar piorar ainda mais a situação. Assim sendo, recomendamos que no caso de não conseguir melhorar a imagem através dos controlos disponíveis, contacte o representante autorizado do fabricante para obter assistência.

Quando tiver terminado de efectuar os ajustes e configurações desejados utilize os **Botões de** Navegação ▲ ▼ **M** até que a mensagem "Done" (Terminado) fique destacada na parte de baixo do submenu de Ajustes de Vídeo. Carregue no **Botão Enter**<sup>6</sup>para a seleccionar e voltar ao sistema do menu no ecrã. Carregue então no Botão de Ajustes<sup>9</sup> para o menu desaparecer do ecrã. A unidade vai voltar ao funcionamento normal e pode então desfrutar do melhor que os seus DVDs ou CDs têm para oferecer!

# **Utilização do Menu de Informação de Reprodução**

O menu de Informação de Reprodução do DVD 27 apresenta informação sobre o disco e permite-lhe programar os modos de reprodução. Carregue no **Botão de Informação** visualizar o menu de Informação de Reprodução.

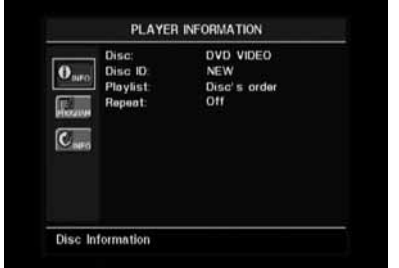

O menu de Informação de Reprodução tem dois submenus aos quais se pode aceder utilizando os Botões de Navegação **AV** (D para destacar o ícone do submenu, e carregando no **Botão Enter**<sup>0</sup> para o seleccionar. Esses menus são diferentes dos menus de Ajuste uma vez que muitas das opções só podem ser visualizadas e não podem ser alteradas utilizando o sistema de menu.

**Submenu** PLAYBACK INFO**:** Este submenu apresenta informação básica sobre o disco e o modo de reprodução. Não pode efectuar qualquer alteração à informação apresentada neste submenu, excepto no que se refere ao modo de Repetição.

- **Disc:** Esta linha apresenta o tipo de disco, como por exemplo, DVD-Vídeo.
- **Disc ID:** Se o disco estiver codificado com uma etiqueta de identificação, tal como o título de um filme, vai aparecer aqui.
- **Playlist:** Para DVDs, esta linha vai indicar que a reprodução vai ter lugar de acordo com a ordem no disco. Não estão disponíveis listas de reprodução programáveis quando um DVD é carregado.
- **Repeat:** Esta linha apresenta o modo presente de repetição, ou OFF se o modo de Repetição não estiver activado.

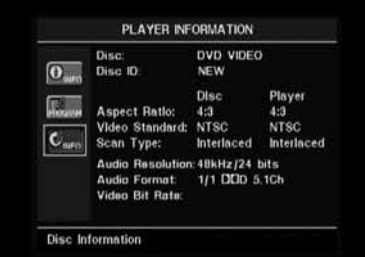

**Submenu** PROGRAM: O Submenu PROGRAM não se encontra acessível para DVDs.

**Submenu** DISC INFO: Este submenu apresenta informação detalhada sobre o conteúdo o disco. Não pode efectuar nenhuma alteração às informações deste submenu. No entanto, pode utilizar o sistema de menu SETUP como descrito na página 19 para alterar os ajustes do DVD 27 relativamente ao rácio de apresentação de vídeo e tipo de scan.

- **Disc:** Esta linha apresenta o tipo de disco.
- **Disc ID:** Se o disco estiver codificado com uma etiqueta de identificação, vai aparecer aqui.
- **Aspect Ratio:** Esta linha apresenta o rácio de apresentação do conteúdo vídeo do disco, e o formato em que este é reproduzido de acordo com os ajustes estabelecidos no submenu VIDEO SETUP, conforme descrito na página 19. Alguns discos podem conter duas versões do mesmo programa com um rácio de apresentação em ecrã total num dos lados do disco, e um rácio de apresentação standard no outro.
- **Video Standard:** O formato do disco é mostrado aqui. Para leitores da Região 2 será normalmente PAL, embora alguns DVDs que se destinam a reprodução em qualquer região possam ser no formato NTSC.
- **Scan Type:** Esta linha apresenta informação sobre se o programa do DVD foi gravado com varrimento progressivo ou entrelaçado. Também mostra a forma como o programa é reproduzido, com base nos ajustes definidos no submenu VIDEO SETUP, conforme descrito na página 19.
- **Audio Resolution:** Esta linha apresenta a taxa de amostragem e taxa de bits do formato áudio actual.
- **Audio Format:** Esta linha apresenta a faixa áudio actual, tal como Dolby Digital 5.1 ou PCM linear.
- **Video Bit Rate:** Esta linha apresenta a taxa de bits de vídeo até ao limite de 10Mbps. Esta indicação varia à medida que o disco é reproduzido em resposta às alterações da compressão aplicada ao sinal de vídeo quando o disco foi criado. Assim, quando se pára o disco ou se faz uma pausa, esta linha permanece em branco.

Quando tiver terminado de ver as informações dos menus de Reprodução, carregue no **Botão** de Informação **O** para o menu desaparecer do ecrã e voltar ao funcionamento normal.

# **Utilização do Ecrã de Estado**

Quando um DVD está a ser reproduzido pode carregar no **Botão de Estado D** em qualquer altura para visualizar um resumo rápido do estado de reprodução do disco. A Barra de Estado dá-lhe uma ideia geral do estado corrente da unidade e permite-lhe seleccionar de uma forma fácil um título, capítulo ou faixa diferente, ou utilizar a funcionalidade de procura por tempo.

#### TITLE: 1 /15 CHAPTER: 1 /29 || 00:00:01 TIME: Title Elapsed | |

- **Title:** Apresenta o título do que está ser reproduzido à esquerda, e o número total de títulos existentes no disco à direita.
- **Chapter:** Apresenta o capítulo actual à esquerda, e o número total de capítulos do disco à direita.
- **Play Mode Icon:** Apresenta o ícone o modo de reprodução actual: p.ex. Play\_, Pause II, Stop\_.
- **Time Display:** Esta secção do ecrã mostra o tempo correspondente ao tipo de ecrã indicado no **Time Display Type.** A função de Procura de Tempo permite-lhe iniciar a reprodução em qualquer ponto do programa. Utilize os Botões de Navegação < > 10 para destacar o ecrã, e os números mudam para traços. Pode então utilizar o **Teclado Numérico** para introduzir os números correspondentes ao local no disco onde pretende que a reprodução se inicie. Carregue no **Botão Enter**<sup>6</sup>e a reprodução inicia-se imediatamente na posição seleccionada.
- **Time Bar:** Este ecrã é uma representação gráfica do tempo decorrido desde o momento em que o título actual começou a ser reproduzido. À medida que o disco vai sendo reproduzido, o número de barras aumenta indicando aproximadamente a percentagem do título que foi reproduzida até ao momento.
- **Type Display Bar:** Esta secção identifica o tipo de informação que aparece na secção **Time Display** do ecrã. Utilize os **Botões de** Navegação ▲ ▼ < ▶ **M** para seleccionar este ajuste. Cada vez que carregar no **Botão Enter**  $\bullet$  o ecrã do tempo vai passar de Title Elapsed (Título Decorrido), para Title Remaining) Título Restante, para Chapter Elapsed (Capítulo Decorrido), para Chapter Remaining (Capítulo Restante), e de volta a Title Elapsed. O tempo apresentado no ecrã e no **Ecrã de Informação** | do painel frontal vai reflectindo estas alterações.

# **Reprodução de CDs**

Muitas das funções do DVD 27 funcionam da mesma forma para reprodução de CDs e de DVDs, no entanto, existem algumas diferenças importantes. Quando é inserido um CD, o DVD 27 vai apresentar automaticamente o menu de Informação de Reprodução. Durante a reprodução de CDs não estão disponíveis indicadores de estado, mas estão disponíveis uma grande variedade de opções de reprodução, incluindo Reprodução aleatória e listas de reprodução programadas. Estas e outras funcionalidades exclusivas da reprodução de CDs são descritas nesta secção.

### **Utilização do Menu de Informação de Reprodução**

O menu de Informação de Reprodução do DVD 27 apresenta informação sobre o disco e permite-lhe programar os modos de reprodução. Carregue no **Botão de Informação <a>** visualizar o menu de Informação de Reprodução.

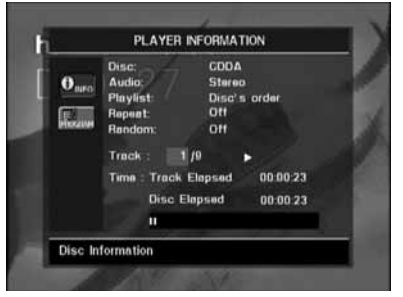

O Menu de Informação de Reprodução tem dois submenus aos quais se pode aceder utilizando os Botões de Navegação  $\blacktriangle \blacktriangledown$  **(D** para destacar o ícone do submenu e carregando no Botão Enter<sup>6</sup>para o seleccionar. Esses submenus são diferentes dos menus de Ajuste uma vez que muitas das opções só podem ser visualizadas e não podem ser alteradas utilizando o sistema de menu.

**Submenu** PLAYBACK INFO**:** Este submenu apresenta informação básica sobre o disco e o modo de reprodução.

- **Disc:** Esta linha apresenta o tipo de disco, como por exemplo, CDDA (Compact Disk Digital Audio).
- **Audio:** Esta linha apresenta o tipo de áudio gravado no disco, normalmente Estéreo.
- **Playlist:** Apenas para CDs, pode escolher se quer reproduzir as faixas seguindo a ordem do disco ou pode programar uma lista de reprodução contendo algumas ou todas as faixas na ordem que pretender ouvi-las. Esta linha indica quais desses dois modos foi seleccionado. Para alterar esta definição deve aceder ao submenu PROGRAM, conforme se descreve abaixo.
- **Repeat:** Com esta linha destacada, carregue no **Botão Enter**<sub>0</sub> para activar o modo de Repetição. Cada vez que carregar neste botão o modo de repetição vai passar de Repeat 1

(para repetir uma faixa) para Repeat All (para repetir todas as faixas do disco) para Repeat Off (Desactivar Repetição).

- Random: Com esta linha destacada, carreque no Botão Enter (7) para activar o modo Aleatório. Cada vez que carregar neste botão vai alterar entre activar e desactivar o modo de reprodução aleatório.
- **Track:** Esta linha apresenta a faixa actual à esquerda, e o número total de faixas do disco à direita.
- **Play Mode Icon:** Este ícone aparece à direita do ecrã Track (Faixa) e indica o modo actual de reprodução.
- **Time:** Esta secção consiste em três linhas:
	- **Track Elapsed:** Apresenta o tempo decorrido ou restante da faixa actual.
	- **Disc Elapsed:** Apresenta o tempo decorrido ou restante do disco.
	- **Elapsed Time Bar:** Apresenta em forma gráfica uma espécie de termómetro que indica a percentagem do disco que já foi reproduzida.

Utilize os **Botões de Navegação AVGO** para destacar Track Elapsed ou Disc Elapsed, e de cada vez que carregar no **Botão Enter**<sup>6</sup> alternar entre a apresentação da informação decorrido e restante para cada um deles. O tempo apresentado no ecrã e no **Information Display 1** do painel frontal vai reflectindo estas alterações.

A função de Procura de Tempo permite-lhe iniciar a reprodução em qualquer ponto do programa. Utilize os **Botões de Navegação ▲ ▼ イ** para destacar o ecrã do tempo. Utilize o **Teclado Numérico**), seguido do **Botão Enter** 6 para seleccionar um novo ponto da faixa onde pretende que a reprodução se inicie.

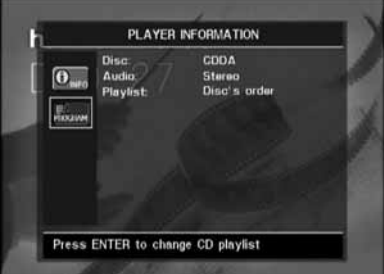

**Submenu** PROGRAM**:** Este submenu permitelhe programar uma lista de reprodução. O submenu PROGRAM só está acessível para CDs.

- **Disc:** Esta linha apresenta o tipo de disco.
- **Audio:** Esta linha apresenta o tipo de áudio gravado no disco, normalmente Estéreo.
- **Playlist:** Com esta linha destacada carregue no **Botão Enter**<sup>6</sup>para alterar a ordem de reprodução das faixas da ordem em que se encontram no disco (Disc's order)

para a ordem de uma lista de reprodução que pode programar (Programmed order). Uma lista das fases do programa e da faixa programada para casa fase vai aparecer na parte de baixo do ecrã. Pode introduzir o número de uma faixa utilizando o Teclado Numérico <sup>2</sup> e carregando seguidamente no **Botão de Navegação** L <sup>1</sup> para programar outra faixa. Utilize os Botões de Navegação  $\blacktriangle \blacktriangledown \blacktriangle \blacktriangleright \textcircled{\pmb{1}}$  para seleccionar as fases do programa desejadas, mas lembre-se que não pode incluir uma faixa mais do que uma vez na lista de reprodução, se esta já aparecer numa fase anterior. No entanto, pode utilizar a função de Repetição enquanto a lista de reprodução estiver a tocar. Após ter terminado de programar a lista de reprodução, carregue no **Botão Play 4G** para iniciar a reprodução.

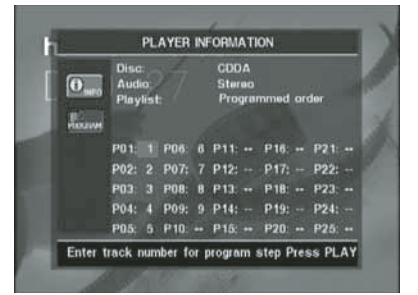

Quando tiver terminado de ver as informações dos menus de Reprodução, carregue no **Botão** de Informação **(1)** para o menu desaparecer do ecrã e voltar ao funcionamento normal.

#### **Seleccionar uma Faixa**

Para seleccionar uma faixa, certifique-se de que o menu de Informação de Reprodução se encontra no ecrã. Carregue no **Botão de Informação T** para o activar se for necessário. Seguidamente carregue nos **Botões de** Navegação **AV** I D por forma a destacar o Número da Faixa. Utilize o **Teclado** Numérico <sup>2</sup> para introduzir o número da faixa pretendida e carregue no **Botão Enter O** para iniciar a reprodução da nova faixa.

Para seleccionar uma faixa específica de um CD em qualquer altura durante a sua reprodução, basta carregar no número correspondente à faixa que quer ouvir utilizando o **Teclado Numérico** . Também pode ir passando os capítulos em qualquer altura carregando nos **Botões Skip Reverse (Previous)/Skip Forward (Next) [Passar para Trás (Anterior)/ Passar para a Frente (Seguinte)] 7866.** Quando se carrega uma vez no **botão Anterior**<sup>5</sup> Passar para Trás 7, o aparelho vai voltar ao início da faixa actual. Carregando várias vezes em qualquer destes botões vai passar as faixas disponíveis uma por uma.

**Nota:** Quando está a ser reproduzido um disco JPEG, MP3 ou Windows Media vai aparecer um ecrã especial.

#### **Repetir a Reprodução**

O DVD 27 dispõe de várias funções de repetição para CDs que lhe permitem beneficiar da vantagem da possibilidade da unidade poder funcionar sem supervisão:

- **Repeat Program:** Repete a lista de reprodução actual se tiver sido seleccionada a opção Programmed Order na definição Playlist.
- **Repeat 1 Track:** Para CDs, VCDs, MP3s e WMAs, repete a faixa ou ficheiro actualmente a ser reproduzido até que o disco seja parado manualmente. Os indicadores **Repeat** e **1** vão ficar iluminados no ecrã do painel frontal, e o ícone REPEAT 1 vai aparecer no ecrã.
- **Repeat Disc:** Para CDs, VCDs, MP3s, WMAs e JPEGs, repete o disco completo até que este seja parado manualmente. Os indicadores **Repeat** e **All** vão ficar iluminados no ecrã do painel frontal, e o ícone REPEAT ALL vai aparecer na Barra de Estado.
- **Repeat Folder:** Para MP3s, WMAs e JPEGs, repete todas as faixas existentes no ficheiro actual até que o disco seja parado manualmente. O indicador **Repeat** H vai ficar iluminado no ecrã do painel frontal, e o ícone REPEAT FOLDER vai aparecer no ecrã.
- **Repeat A-B:** Repete qualquer parte seleccionada do disco até este ser parado manualmente (veja abaixo mais informações).

Para seleccionar qualquer modo de Repetição (que não o modo de Repetição A-B):

Quando o disco estiver a tocar, carregue no Botão de Repetição **(3D** do controlo remoto. O ícone de Repetição vai aparecer no ecrã, indicando o novo modo de repetição. Cada vez que carregar no **Botão de Repetição**-vai alternando os modos de repetição disponíveis. Para terminar a reprodução no modo de Repetição, continue a carregar no **Botão de** Repetição **(O** até que fique seleccionado o modo Off (desligado).

### **Modo de Reprodução em Repetição A-B**

A função Repetição A-B permite-lhe seleccionar qualquer parte de um CD e fazer com que esta seja continuamente repetida até que a unidade seja parada manualmente.

Para iniciar uma sequência de reprodução com Repetição A-B, siga os passos abaixo enquanto o disco está a tocar:

- 1. Carregue no **Botão Repetição A-B @** do controlo remoto quando quiser escolher o ponto de início; aparece o ícone de Repetição no canto superior direito do ecrã, seguido de A - indicando o início da passagem a ser repetida.
- 2. Carregue no **Botão Repetição A-B**P novamente para escolher o ponto de fim. A Repetição A-B foi assim definida e a secção A-B será repetida continuamente.
- 3. Carreque no **Botão Repetição A-B**<sup>2</sup>o do controlo remoto para cancelar o modo de Repetição A-B.

# **Reprodução Aleatória**

A função Reprodução Aleatória vai reproduzir todas as faixas de um CD em ordem aleatória, conforme seleccionado pelo DVD 27. Após o DVD 27 ter reproduzido todas as faixas do disco uma vez vai parar.

Pode seleccionar o modo aleatório carregando no **Botão Aleatório <sup>23</sup>** do controlo remoto. Cada vez que carregar no **Botão Aleatório** vai alternar entre "Off" e "On", significando que as restantes faixas do disco serão reproduzidas em ordem aleatória.

O **Indicador Aleatório** J do Ecrã de **Informação do Painel Frontal** Vai iluminar-se de cada vez que o ajuste Aleatório estiver activado.

# **Funcionalidade Desligar Vídeo**

Durante a reprodução de CDs algumas pessoas podem querer desligar o circuito de vídeo do DVD 27. Apesar da secção de vídeo se encontrar electricamente isolada da secção de áudio, alguns utilizadores podem preferir desligar os ecrãs de vídeo durante a reprodução de áudio para evitar qualquer possibilidade de interferência entre áudio e vídeo. Também pode desligar os ecrãs de vídeo se achar que o sistema de menus o distrai ou é desnecessário durante a reprodução de CDs.

**NOTA IMPORTANTE:** Recomendamos vivamente que os utilizadores de ecrãs de plasma usem a funcionalidade Desligar Vídeo para evitar o seu desgaste.

Para desligar os ecrãs de vídeo quando um CD está a ser reproduzido basta carregar no **Botão Desligar Vídeo <sup>27</sup>**. Carregue novamente no botão para ligar novamente a saída de vídeo. O **Indicador V-Off G** vai acender-se lembrandolhe que o ecrã de vídeo foi desligado. Repare que a saída de vídeo vai ser automaticamente retomada sempre que o DVD 27 for ligado.

# **Reprodução de MP3, Windows Media e JPEG**

O DVD 27 reconhece dados a partir de CD-ROMs gravados nos formatos MP3, Windows Media 8 (WMA) ou JPEG, incluindo imagens guardadas em CDs de Fotografias Kodak. Também pode reproduzir discos com mais do que um destes três formatos.

### **Os Tipos Específicos de Ficheiros que Podem ser Reproduzidos no DVD 27 São:**

- **Ficheiros MP3:** O MP3 é um formato de compressão áudio muito popular que foi desenvolvido pelo Motion Picture Experts Group como parte do formato de compressão vídeo MPEG-1. Dependendo do codificador específico de MP3 utilizado, o tamanho dos ficheiros é extremamente reduzido para se poderem guardar muitas mais músicas num único disco compacto do que no formato áudio standard de um CD. O MP3 também é utilizado para descarregar ficheiros áudio de computadores para uso doméstico. No entanto, para que o DVD 27 possa reproduzir um ficheiro MP3 o disco não pode conter qualquer encriptagem ou codificação que a impeça. Certifique-se sempre de que possui ou adquiriu os direitos ou autorizações necessárias antes de criar um CD-ROM com MP3 ou qualquer outro formato que utilize codificadores/descodificadores. Devido a variações nos diferentes codificadores e variações do codificador/ descodificador MP3 e as diferentes taxas de bits utilizadas para gravar os discos MP3, o DVD 27 pode não conseguir reproduzir alguns discos com ficheiros MP3. Não podemos garantir uma total compatibilidade com os discos MP3, apesar destes poderem funcionar num computador. Isto é normal e não indica que haja qualquer problema com o DVD 27. Repare ainda que quando utilizar um disco com várias secções com conteúdos áudio de CD standard e MP3 (ou WMA), o DVD 27 só vai reproduzir as secções áudio do disco.
- **Ficheiros WMA:** O WMA (Windows Media Audio) é um formato de compressão áudio desenvolvido pela Microsoft® Corporation para ser utilizado com o seu Windows Media Player. Os ficheiros WMA podem ser criados com uma compressão superior à dos MP3 sem prejudicar a qualidade de som, para que caibam ainda mais músicas num só disco. Repare que já houve várias versões do Windows Media e que o DVD 27 apenas é compatível com ficheiros com a extensão "wma" e que forem gravados utilizando a codificação Windows Media Series 8.
- **Ficheiros JPEG:** "JPEG" é a sigla utilizada para identificar ficheiros de imagem gravados de acordo com as especificações estabelecidas pelo Joint Photographic Experts Group para comprimir imagens fixas. Identificados pela extensão "jpg" quando são gravados na maioria dos computadores, os ficheiros JPEG podem ser criados por uma câmara digital fixa

e seguidamente editados e "queimados" num disco no seu computador pessoal, gravados num CD-ROM a partir de imagens de filme por um processador de fotografia, ou através da realização de um scan de fotografias impressas para o seu computador pessoal e depois gravados num CD-ROM.

Para navegar e controlar os discos contendo ficheiros MP3, WMA ou JPEG o processo é diferente dos DVDs e CDs standard. Quando um disco contendo um ou mais desses tipos de ficheiros é inserido no DVD 27, o ecrã do menu de Informação de Reprodução vai aparecer.

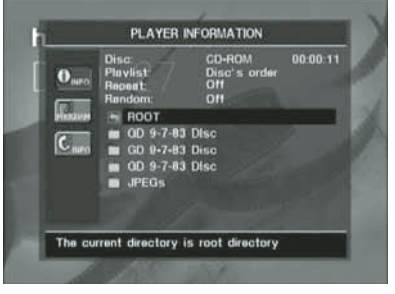

Este ecrã vai apresentar uma lista das principais pastas contidas no disco. O tempo decorrido vai aparecer no canto superior direito do ecrã. Não é possível alterar o ecrã do tempo e a função de Procura de Tempo não está disponível.

### **Reprodução de Discos MP3 ou WMA**

Os discos Mp3 ou WMA podem conter 200 faixas ou mesmo mais. Para conseguir visualizar todas as faixas e os seus nomes e seleccioná-las de forma confortável, utilize a apresentação no ecrã em vez do ecrã do painel frontal. O ecrã do painel frontal só mostra o número e o tempo decorrido da faixa que estiver a ser reproduzida para ficheiros WMA.

A taxa de bits suportada para ficheiros WMA situa-se entre os 64k bits e 320k bits. A taxa de bits para ficheiros MP3 é entre 32k bits e 320k bits.

- Para seleccionar uma pasta (se existir) carregue nos **Botões de Navegação ▲ ▼ 10** até que o nome da pasta pretendida fique destacado, seguidamente carregue no **Botão** Enter<sub>6</sub>
- Para seleccionar uma faixa, carregue nos Botões de Navegação **AV (D** até que o nome da faixa pretendida fique destacado. Para iniciar a reprodução da faixa seleccionada na lista, carreque no **Botão Enter**<sup>6</sup>ou no **Botão Play 4G.**

Durante a reprodução de MP3/WMA, alguns dos controlos standard de reprodução de CD/DVD funcionam da sua forma habitual.

- Pode avançar para a faixa seguinte do disco carregando no **Botão Skip/Next 8168**
- Pode retroceder para a faixa anterior do disco carregando no **Botão Skip/Prev 16**.
- **Carreque no Botão Pause 5 B** para fazer uma pausa momentânea da reprodução. Carregue no **Botão Play 4G** para retomar a reprodução. Carregue no **Botão Stop** 6<sup>O</sup> para parar a reprodução.
- Carreque nos botões **Search Forward** 86 ou Search Reverse **76** para procurar rapidamente uma faixa. Carregue nos **Botões Play** 4 **G**, Pause **5 <b>C** ou Stop **6 C** para terminar.
- Não é possível utilizar a reprodução em modo lento (slow-play) num disco MP3/WMA.
- Pode reproduzir um disco MP3 ou WMA em modo aleatório como um CD normal. Também pode aceder à função Aleatória quando um disco MP3 ou WMA estiver a tocar carregando no **Botão Aleatório**
- Pode aceder à função de Repetição durante a reprodução de um disco MP3 ou WMA carregando no **Botão de Repetição**-do controlo remoto. Carregando várias vezes no Botão de Repetição **(30** vai alterar entre as opções Repeat 1 (repetir um ficheiro), Repeat All (repetir todos os ficheiros) ou Repeat Folder (repetir todos os ficheiros dentro da pasta actual). Se carregar mais uma vez vai desactivar a função de repetição. A Repetição A-B não está disponível para a reprodução de MP3/WMA.

#### **NOTAS SOBRE A REPRODUÇÃO DE MP3 E WMA**

- Durante a reprodução o ecrã do painel frontal e o indicador de tempo no ecrã acima da lista vão mostrar o tempo decorrido da faixa actual. Não estão disponíveis outras opções do ecrã de tempo para a reprodução de MP3/WMA.
- O DVD 27 apenas é compatível com discos MP3 e WMA com codificação standard. Outros formatos de compressão áudio utilizados em descarregamentos áudio na Internet não podem ser reproduzidos pelo DVD 27.
- Devido às diferenças ao nível das diversas versões dos formatos MP3 e WMA, e às grandes diferenças entre as máquinas de CD-R utilizadas para gravar discos no computador, é possível que alguns discos não possas ser reproduzidos pelo DVD 27, apesar destes poderem funcionar num computador. Isto é normal e não indica que haja qualquer problema com a unidade.
- Quando utilizar um disco com várias secções com conteúdos áudio de CD standard e MP3 ou WMA, o DVD 27 só vai reproduzir as secções áudio CD do disco. Os números das faixas são apresentados no ecrã, mas os ficheiros não são descodificados.
- Se um disco contendo ficheiros MP3, WMA e/ou JPEG for criado em mais do que uma sessão, o DVD 27 pode não reconhecer os ficheiros acrescentados durante as últimas sessões, especialmente se o disco foi finalizado após a primeira sessão.
- Quando um disco com vária pastas está a ser reproduzido, apenas as faixas de um ficheiro pode ser apresentadas e reproduzidas nessa altura. Seleccione a pasta pretendida e carregue no **Botão Play 4Go** ou no **Botão Enter p** para iniciar a primeira faixa. Para ver e reproduzir faixas de outras pastas, deve seleccionar primeiro a pasta utilizando os Botões de Navegação **AV** (D, e carregar no **Botão Enter**<sup>0</sup> para abrir ou fechar essas pastas. Pode então navegar numa pasta aberta e seleccionar a pasta pretendida. Carregue no **Botão Enter**<sup>0</sup> para abrir a pasta e seleccionar a faixa pretendida. Carregue seguidamente no **Botão Play**  $\blacksquare$
- Apenas está disponível reprodução áudio estéreo para os discos MP3 /WMA.
- Não estão disponíveis listas de reprodução programadas para os discos MP3 /WMA.
- Utilize os **Botões de Navegação AV4 10** para seleccionar o ícone do Submenu DISCINFO no lado esquerdo do ecrã, e carregue no **Botão Enter**<sup>6</sup> para aceder a ele. Se o disco contiver informação ID3 tag, a informação da faixa MP3 actual vai aparecer apresentando o título da música, artista, álbum, ano, género e quaisquer comentários. Para ficheiros WMA e JPEG só aparece o nome do ficheiro.

#### **Reprodução de JPEG**

O DVD 27 tem a capacidade de reconhecer imagens JPEG fixas e apresentá-las. Quando um disco ou ficheiro contendo ficheiros JPEG é inserido, o **Indicador JPEG Disc-Type** A acende-se no **Ecrã Principal de Informação** . O disco começa imediatamente a apresentar as imagens na ordem em que se encontram gravadas.

Ao visualizar imagens JPEG, pode utilizar o **Botão de Ângulo**<sup>1</sup></sup><sub>para rodar as imagens.</sub> Com a imagem no ecrã, carregue no **Botão de Ângulo** + uma vez para visualizar a orientação actual da imagem, normalmente +0. Carregue no **Botão de Ângulo**<sub>0</sub> novamente no espaço de um segundo para rodar a imagem 90 graus no sentido dos ponteiros do relógio. A nova orientação de +90 vai ser apresentada. Cada vez que carregar novamente no **Botão de Ângulo**  $\bigodot$  vai continuar a rodar a imagem 90 graus no sentido dos ponteiros do relógio.

Pode utilizar o **Botão de Zoom &** para aumentar a imagem JPEG, e os **Botões de** Navegação **AV < De Opera explorar a** imagem aumentada.

Pode visualizar miniaturas das imagens da pasta seleccionada carregando no **Botão Menu do Disco**  $\bigcirc$ . Quando as imagens aparecem no ecrã, pode utilizar os **Botões de Navegação**  $\blacktriangle\blacktriangledown\blacktriangle\blacktriangledown\blacktriangledown\blacktriangle\blacktriangledown\blacktriangle\blacktriangledown\blacktriangle\blacktriangled$ imagens até ficar seleccionada a imagem pretendida. Carregue no **Botão Enter**<sup>0</sup>para visualizar a imagem em tamanho grande.

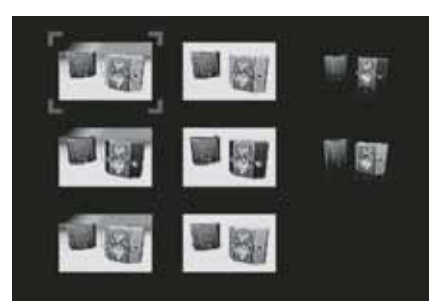

# **Guia de Resolução de Problemas**

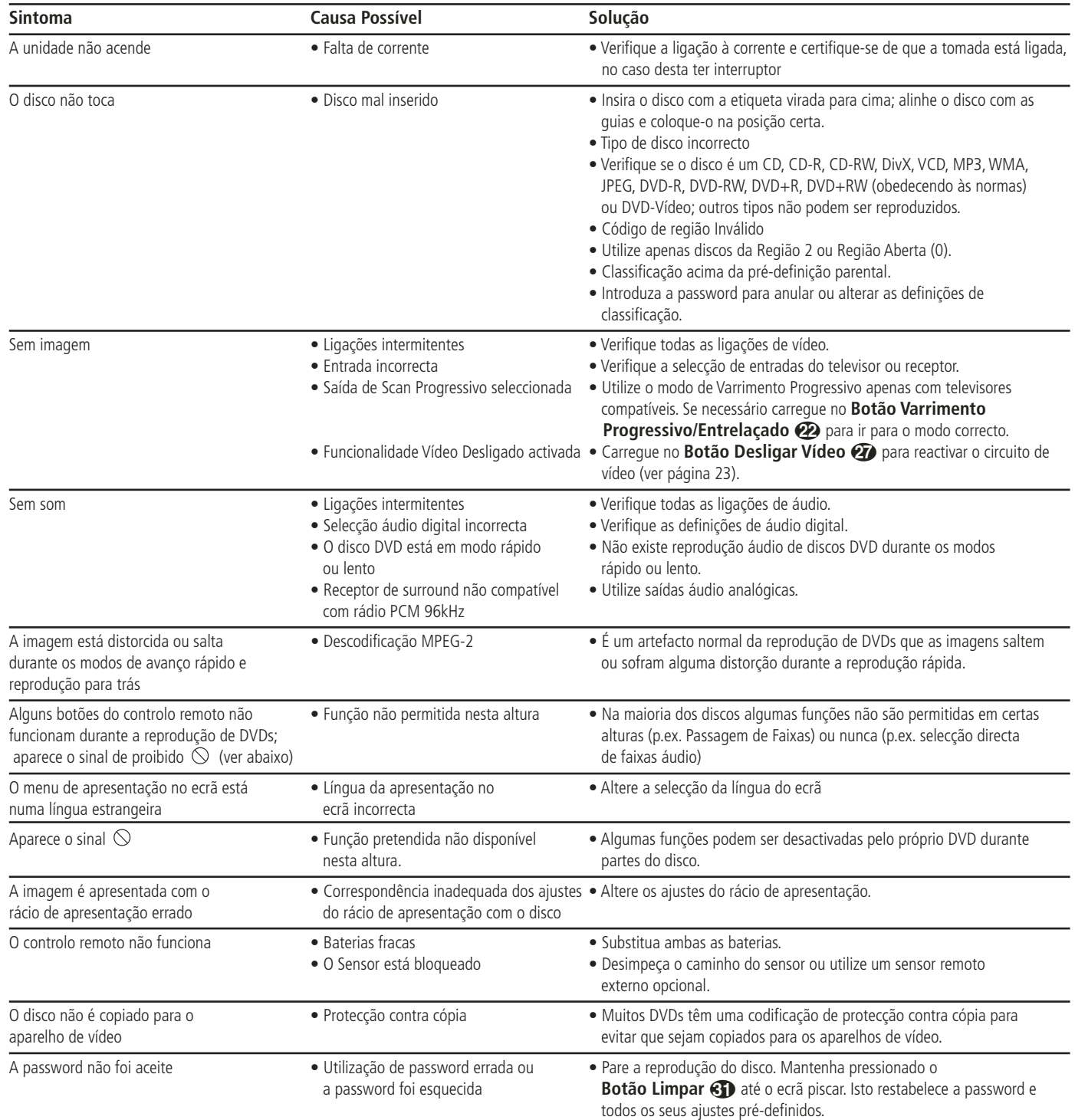

# **Especificações**

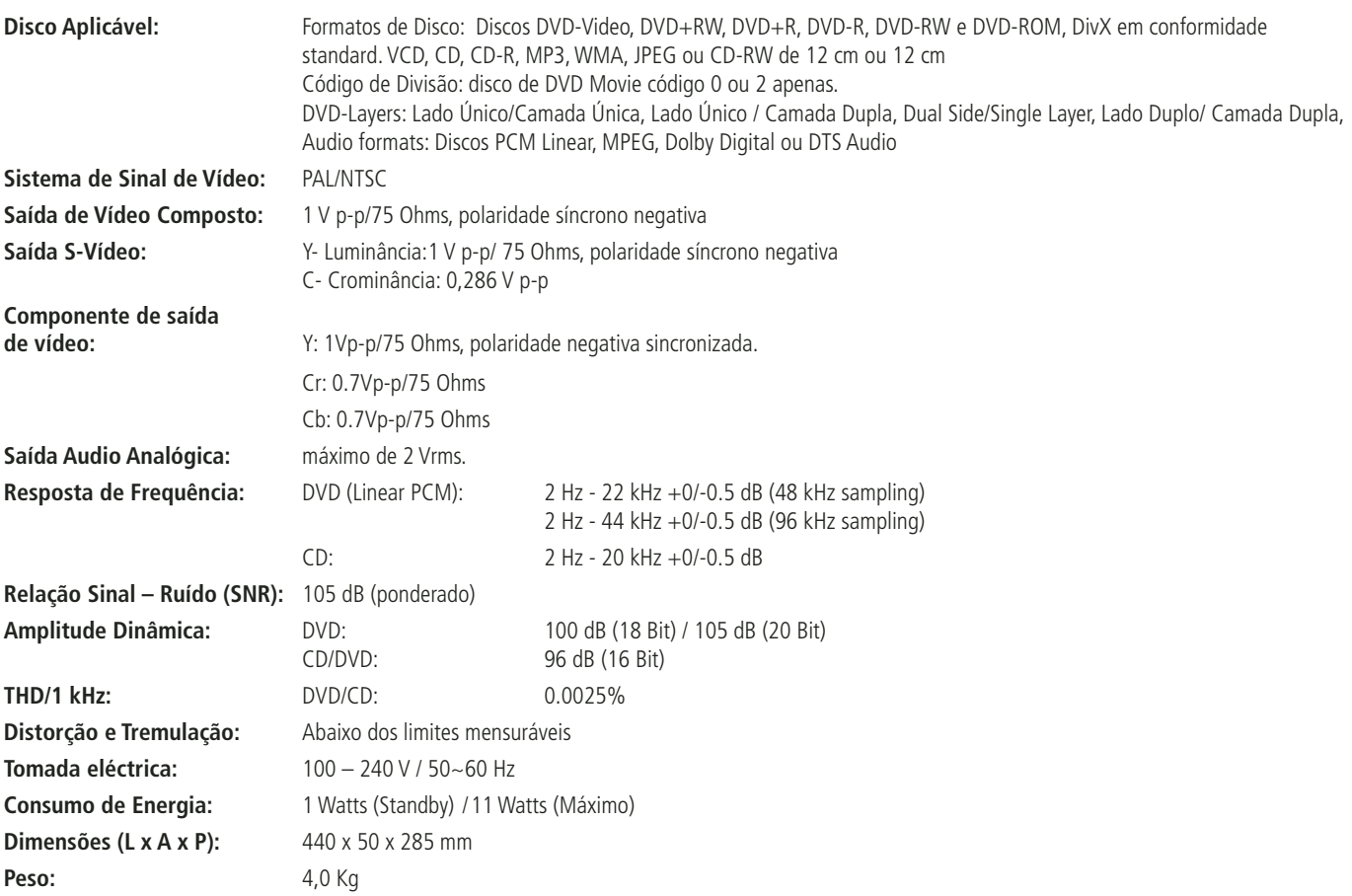

Medição de profundidade inclui botões e ligações.

Medição de altura inclui pés e chassis.

Todas as especificações estão sujeitas a alteração sem aviso prévio.

Harman Kardon e Power para a revolução digital, são marcas registadas da Harman Kardon, Inc.

Fabricado sob licença dos Dolby Laboratories.

Dolby, Dolby Digital, ProLogic e o símbolo Duplo-D, são marcas registadas dos Dolby Laboratories. Confidential Unpublished Work. © 1992 – 1997 Dolby Laboratories , Inc. Todos os Direitos Reservados.

DTS é uma marca registada dos Digital Theater Systems, Inc.

Microsoft, Windows e WMA são marcas registadas da Microsoft Corporation nos Estados Unidos e noutros Países.

DivX, DivX Certified e os logótipos associados são marcas comerciais da DivX Networks, Inc, e utilizados sob licença.

Este produto contém tecnologia sujeita à protecção dos direitos de autor, reclamada por algumas patentes dos E.U.A. e outros direitos de propriedade intelectual, detidos pela Macrovision Corporation e outros detentores de direito. A utilização desta tecnologia protegida por direitos de autor, tem de ser autorizada pela Macrovision Corporation, e foi criada unicamente para reprodução doméstica e outras utilizações limitadas; utilizações especiais requerem a autorização da Macrovision Corporation.

Quaisquer manobras de engenharia ou desmontagem estão proibidas.

# harman/kardon

H A Harman International' Company 250 Crossways Park Drive, Woodbury, New York 11797 www.harmankardon.com Harman Consumer Group International: 2, Route de Tours, 72500 Château-du-Loir, France © 2006 Harman Kardon, Incorporated Partnumber: CQX1A1051Z